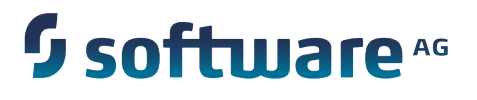

# **Using Software AG Web Services Stack**

Version 9.7

October 2014

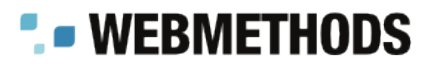

This document applies to webMethods Product Suite Version 9.7 and to all subsequent releases.

Specifications contained herein are subject to change and these changes will be reported in subsequent release notes or new editions.

Copyright © 2007-2014 Software AG, Darmstadt, Germany and/or Software AG USA Inc., Reston, VA, USA, and/or its subsidiaries and/or its affiliates and/or their licensors.

The name Software AG and all Software AG product names are either trademarks or registered trademarks of Software AG and/or Software AG USA Inc. and/or its subsidiaries and/or its affiliates and/or their licensors. Other company and product names mentioned herein may be trademarks of their respective owners.

Detailed information on trademarks and patents owned by Software AG and/or its subsidiaries is located at http://documentation.softwareag.com/legal/.

Use of this software is subject to adherence to Software AG's licensing conditions and terms. These terms are part of the product documentation, located at http://documentation.softwareag.com/legal/ and/or in the root installation directory of the licensed product(s).

This software may include portions of third-party products. For third-party copyright notices and license terms, please refer to "License Texts, Copyright Notices and Disclaimers of Third Party Products". This document is part of the product documentation, located at http://documentation.softwareag.com/legal/ and/or in the root installation directory of the licensed product(s).

# **Table of Contents**

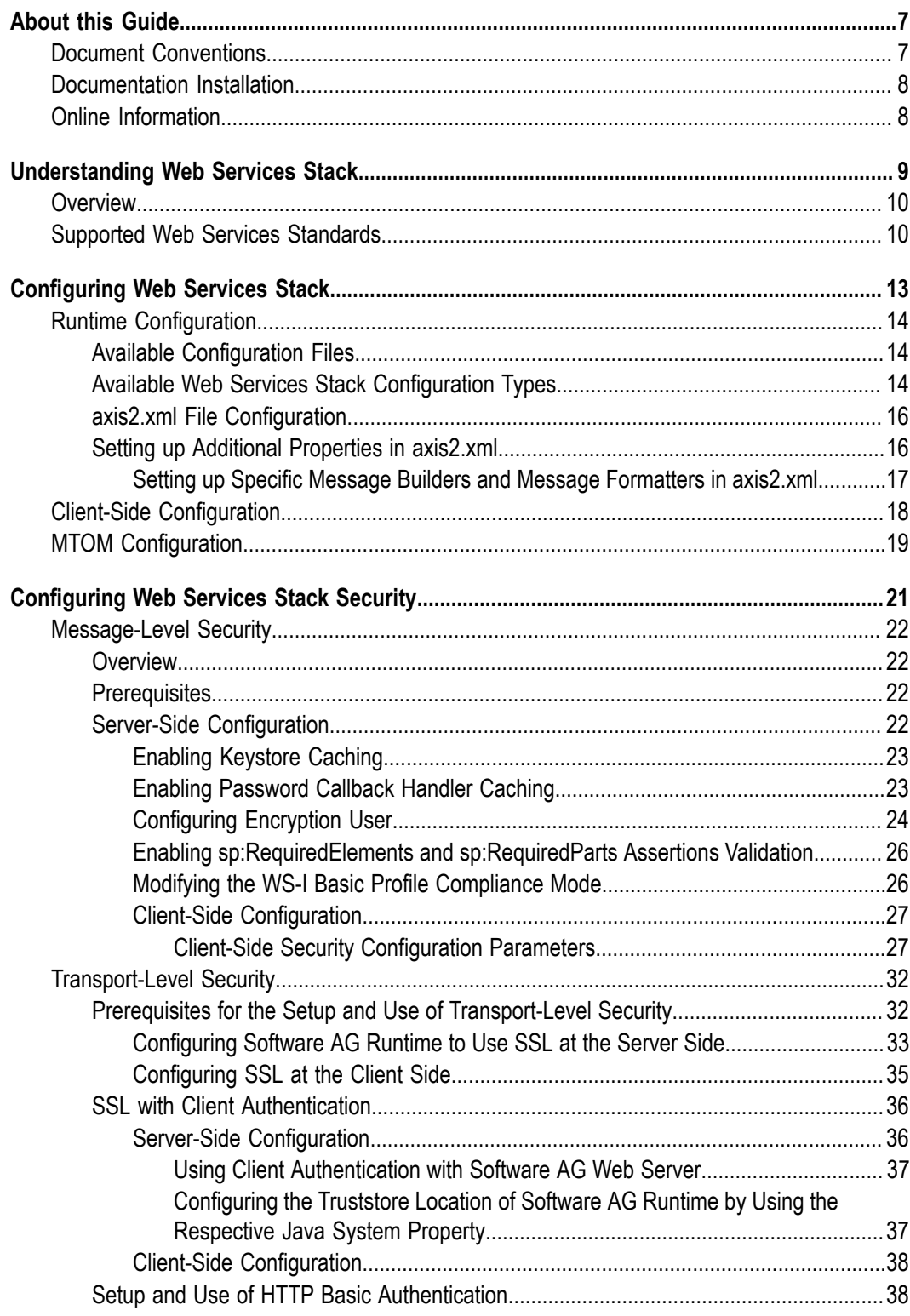

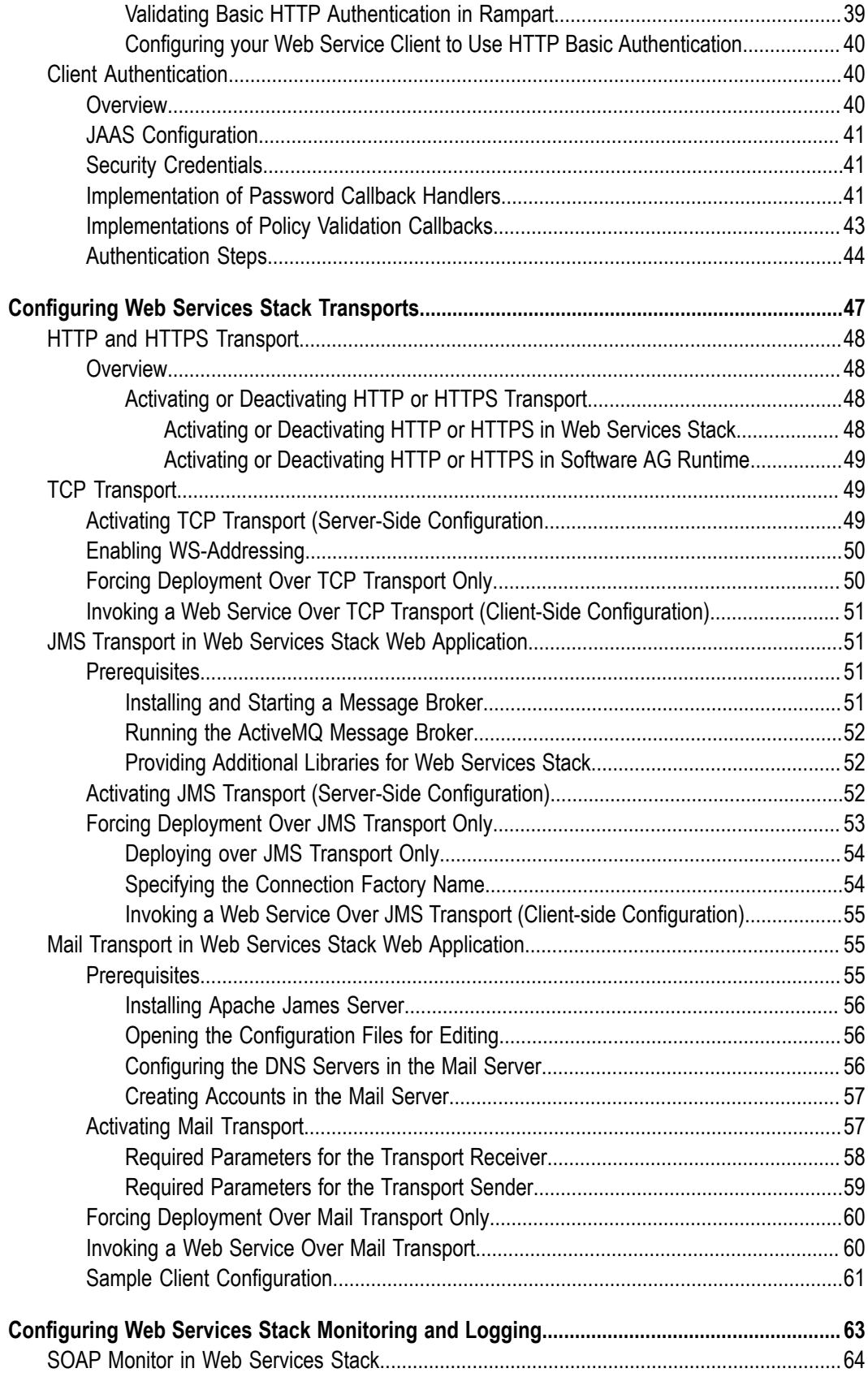

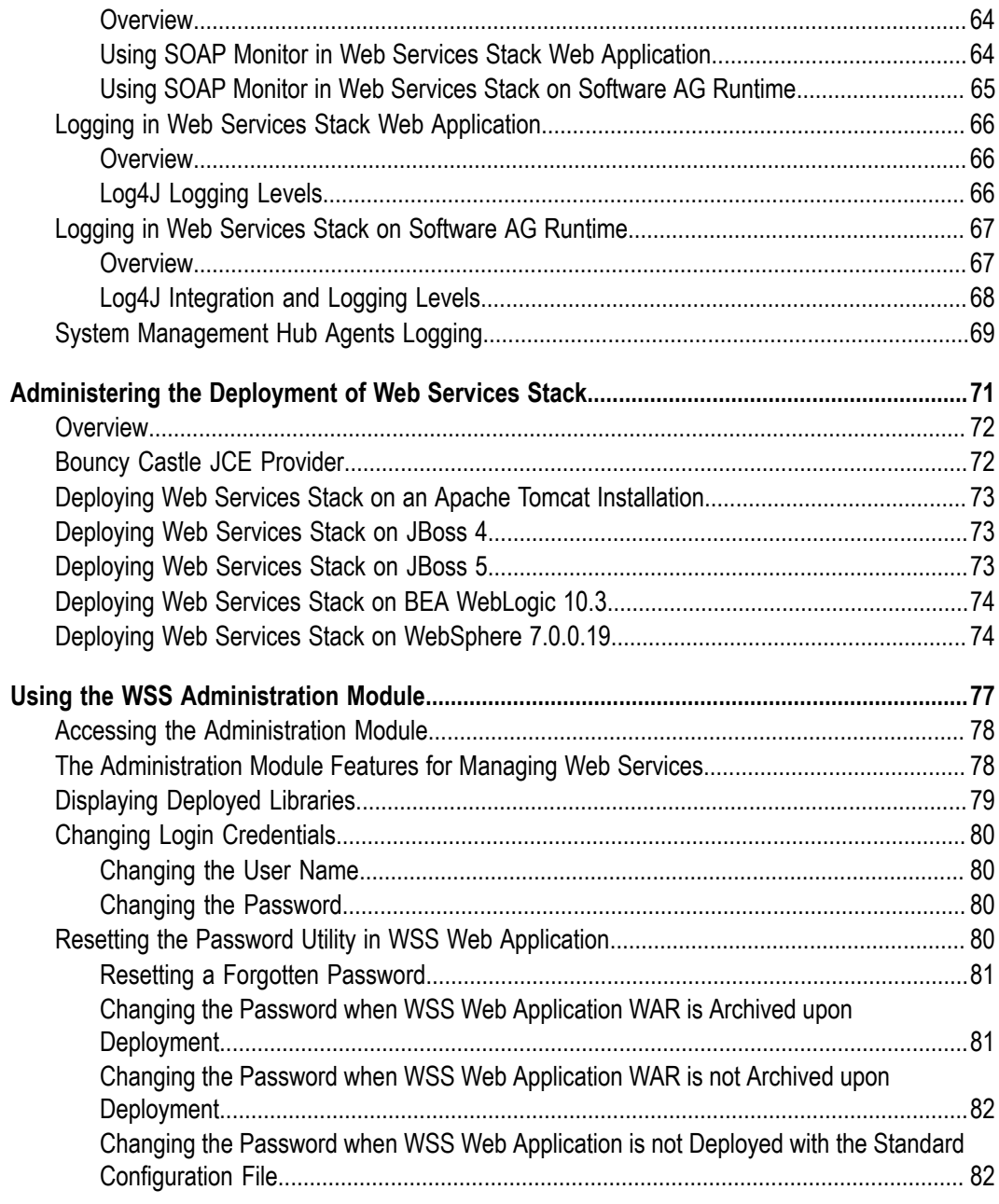

# <span id="page-6-0"></span>**About this Guide**

This document provides information about using Web Services Stack.

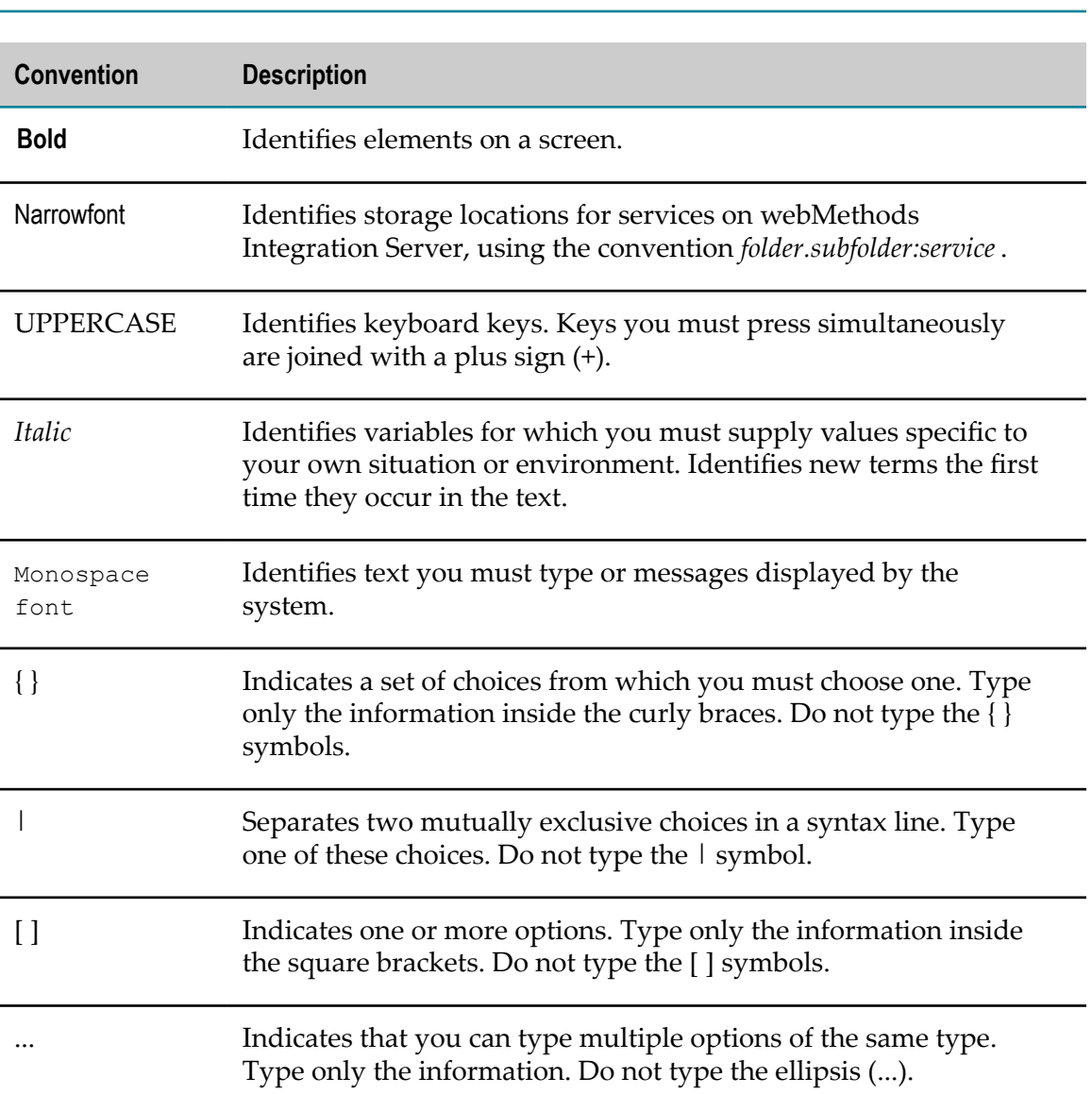

### <span id="page-6-1"></span>**Document Conventions**

# <span id="page-7-0"></span>**Documentation Installation**

You can download the product documentation using the Software AG Installer. The documentation is downloaded to a central directory named \_documentation in the main installation directory (SoftwareAG by default).

# <span id="page-7-1"></span>**Online Information**

#### **Software AG Documentation Website**

You can find documentation on the Software AG Documentation website at http:// [documentation.softwareag.com](http://documentation.softwareag.com). The site requires Empower credentials. If you do not have Empower credentials, you must use the TECHcommunity website.

#### **Software AG Empower Product Support Website**

You can find product information on the Software AG Empower Product Support website at https://empower.softwareag.com.

To submit feature/enhancement requests, get information about product availability, and download products and certified samples, go to [Products.](https://empower.softwareag.com/Products/default.asp)

To get information about fixes and to read early warnings, technical papers, and knowledge base articles, go to the [Knowledge](https://empower.softwareag.com/KnowledgeCenter/default.asp) Center

#### **Software AG TECHcommunity**

You can find documentation and other technical information on the Software AG TECH community website at http://techcommunity.softwareag.com. You can:

- Access product documentation, if you have TECHcommunity credentials. If you do not, you will need to register and specify "Documentation" as an area of interest.
- Access articles, demos, and tutorials.
- Use the online discussion forums, moderated by Software AG professionals, to ask questions, discuss best practices, and learn how other customers are using Software AG technology.
- Link to external websites that discuss open standards and web technology.

# <span id="page-8-0"></span>**1 Understanding Web Services Stack**

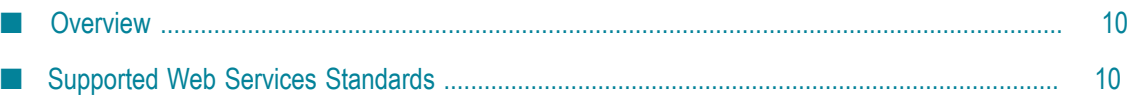

# <span id="page-9-0"></span>**Overview**

Software AG Web Services Stack is a toolkit that enables users to create, configure, deploy, and manage web services. It handles the complex process of processing request and response messages between web services within Software AG products.

Web Services Stack enables you to create and expose services out of pure Java classes which implement business logic. You can create Web services which contain multiple Java classes essential for the completion of a particular business case.

When you create Web services, you can design them by providing individual configuration settings. This enables you to modify their behavior at runtime and facilitate the correct invocation of the functionality they expose. You can configure the Web services by providing advanced design settings, such as Web services addressing, security, and transactional behavior.

Web Services Stack also enables you to deploy the Web services you have created, and expose their functionality to a broader usage. Depending on your environment, you can deploy the Web services on the default Web Services Stack servlet container and run them locally, or you can deploy them on a fully functional application server and consume the functionality using various Web service clients.

# <span id="page-9-1"></span>**Supported Web Services Standards**

This section provides the list of web services standards supported by Software AG Web Services Stack.

- HTTP and SMTP for basic network transport services P.
- XML (Extensible Markup Language) as data format ×
- × UDDI for web service registries
- WSDL for service descriptions ×
- SOAP for XML messaging and RPC ×
- × SOAP with Attachments (SwA)
- SOAP MTOM/XOP п
- WS-Policy and WS-Policy Attachment Specifications F.
- m. WS-RM Policy
- WS-Security Policy
- WS-MeX m.
- m. WS-Addressing
- WS-ReliableMessaging
- XML Schema  $\blacksquare$
- XML Core (XML Language, DTD, DOM, XML Name Space) $\overline{\phantom{a}}$

# <span id="page-12-0"></span>**2 Configuring Web Services Stack**

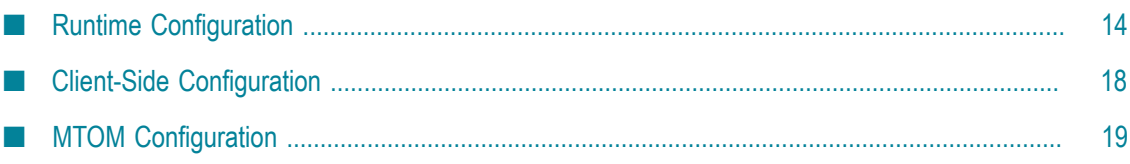

Software AG Web Services Stack provides a variety of configuration settings at repository, modules, and web services level.

# <span id="page-13-0"></span>**Runtime Configuration**

### <span id="page-13-1"></span>**Available Configuration Files**

Three kinds of global runtime configuration files exist:

**axis2.xml** - used for configuring the client side and the server side of all deployed Web services. This file is located in the *Software AG\_directory*/profiles/CTP/workspace/ wsstack/repository/conf directory.

**Caution:** The axis2.xml file contains important information such as user name and password for the administration console login. System administrators must change the default credentials to protect the access to the axis2.xml configuration file.

- **services.xml** used for configuring particular Web services. This file is located in the META-INF subdirectory within the service archive available in the *Software AG\_directory*/profiles/CTP/workspace/wsstack/repository/services directory.
- **nodule.xml** used for configuring particular modules. This file is located in the META-INF subdirectory within the module archive available in the *Software AG\_directory*/profiles/CTP/workspace/wsstack/repository/modules directory.

Additional Web Services Stack specific configuration files include:

- **SMH Agent configuration files** including the deployclient.properties file, used by Software AG System Management Hub for deploying web services, and the argusagent.properties file, containing information about the host name and server port of the deployed Web Services Stack. Both files are available in the *Software AG\_directory*/WS-Stack/conf directory.
- **Client-side configuration files** including the wsclientsec.properties file, containing security-related information. The file is available in the *Software AG\_directory*/WS-Stack/bin directory. For more information about the security configuration, see ["Message-Level](#page-21-0) Security" on page 22.

### <span id="page-13-2"></span>**Available Web Services Stack Configuration Types**

#### **Web Services Stack Client Runtime Configuration**

The Web Services Stack installation provides a client runtime configuration. It is primarily used by the Web Services Stack SMH agents, but it can also be used by any user-implemented Web services client. Web Services Stack is administered by an administration service deployed on it and is referred by the SMH agents.

The client runtime configuration uses the following files:

- Runtime configuration file: *Software AG\_directory*/WS-Stack/repository/conf/ axis2.xml.
- Repository directory: *Software AG\_directory*/WS-Stack/repository, where
	- The Web services directory is *Software AG\_directory*/WS-Stack/repository/services.  $\mathbf{r}$
	- The modules directory is *Software AG\_directory*/WS-Stack/repository/modules.  $\overline{\phantom{a}}$

#### **Web Services Stack Runtime Configuration in Standalone Server**

Web Services Stack provides a Standalone Server that can be started without using a servlet container or an application server. When started using the *Software AG\_directory*WS-Stack/bin/axis2server.bat/sh script, the Standalone Server uses the following runtime configuration files by default:

- Runtime configuration file: *Software AG\_directory*/WS-Stack/conf/axis2.xml.  $\Box$
- Repository directory: *Software AG\_directory*/WS-Stack/repository, where
	- The Web services directory is *Software AG\_directory*/WS-Stack/repository/services. Ľ,
	- The modules directory is *Software AG\_directory*/WS-Stack/repository/modules. L.

#### **Web Services Stack Runtime Configuration in Web Application**

Web Services Stack is also distributed as a web application (wsstack.war file). In this case the repository is in the web application directory. You can find the wsstack.war file in the *Software AG\_directory*/WS-Stack/webapp/wsstack installation directory. You can deploy this web application on any servlet container. The following runtime configuration is used:

- Runtime configuration file: *Software AG\_directory/WS-Stack/webapp/wsstack/WEB-*INF/conf/axis2.xml.
- Repository directory: *Software AG\_directory/WS-Stack/webapp/wsstack/WEB-INF,* where
	- The Web services directory is *Software AG\_directory/WS-Stack/webapp/wsstack/* WEB-INF/services.
	- The modules directory is *Software AG\_directory*/WS-Stack/webapp/wsstack/WEB-INF/modules.

#### **Web Services Stack Runtime Configuration in Software AG Runtime**

Web Services Stack is also integrated and distributed with Software AG Runtime server instance. Web Services Stack uses the following runtime configuration when the Software AG Runtime Server is started:

Runtime configuration file: *Software AG\_directory*/profiles/CTP/workspace/wsstack/ n. repository/conf/axis2.xml.

- Repository directory: *Software AG\_directory*/profiles/CTP/workspace/wsstack/ repository, where
	- The Web services directory is *Software AG\_directory*/profiles/CTP/workspace/ ш wsstack/repository/services.
	- Ē, The modules directory is *Software AG\_directory*/profiles/CTP/workspace/wsstack/ repository/modules.

## <span id="page-15-0"></span>**axis2.xml File Configuration**

The axis2.xml is a configuration file provided by the Apache Software Foundation. For further information about the Axis2 parameters available in this file and their values, see the [Axis2 Configuration Guide.](http://axis.apache.org/axis2/java/core/docs/axis2config.html#Global_Configuration)

## <span id="page-15-1"></span>**Setting up Additional Properties in axis2.xml**

Web Services Stack uses some custom parameters in the axis2.xml configuration file. They are set on the server side of the Axis2 configuration. Web Services Stack uses the default value for these parameters. If you want to change the default value, you must add the parameter in the axis2.xml configuration file and provide a different value. This section contains additional information about the parameters and their values.

- includeWrappedTypesDeclaration Defines whether to include message-wrapper elements in the WSDL XSD schema. Axis2 processes an RPC-style WSLD definition and automatically creates a wrapper element and type definition for each message. After that Axis2 processes internally any request or response as if it is in a document style with an element declaration for each message. Valid values are:
	- $\blacksquare$  true (default) Axis2 creates the web service instance and automatically adds the auto-generated types to the XSD of the original WSDL definition.
	- false Axis2 creates a copy of the WSDL definition when processing the message types and modifies the copy instead of the original WSDL document.
- **EXECUTE:** enableWSDLValidation Defines whether to validate WSDL documents. Valid values are:
	- true Axis2 validates the provided WSDL document against the external n. resources.
	- false (default) Axis2 does not validate the WSDL document against the ш external resources.
- enableSoapValidation Defines whether to validate SOAP messages. Valid values are:
	- ш false (default) - When Axis2 client side and server side exchange SOAP messages, the messages are not automatically validated if they are compliant with the SOAP specification.
- true The SOAP validation can be enabled both on the server side and on the client side. On the server side you can enable the SOAP validation at the following levels:
	- globally you enable SOAP validation globally by seing the parameter in n. the axis2.xml file.
	- m. on service group level - you enable SOAP validation for a specific group by setting the parameter inside a ServiceGroup tag in the services.xml file.
	- on service level you enable SOAP validation for a specific service by setting  $\overline{\mathcal{A}}$ the parameter inside a Service tag in the services.xml file.
	- on operation level you enable SOAP validation for a specific operation by  $\overline{\mathcal{A}}$ setting the parameter inside an Operation tag in the services.xml file.
	- ш on message context level - you enable SOAP validation for a specific request by setting the parameter programatically to MessageContext.
- On the client side you can enable SOAP validation at the following levels: L.
	- globally you enable the SOAP validation globally by setting the parameter in the axis2.xml file.
	- specific client execution you enable the SOAP validation for operations that expect large SOAP messages by calling programatically Options.setProperty("disableSoapValidation",Boolean.TRUE).
- wsdl4jRegisterDefaultExtensionAttributeTypes -Configures whether Axis2  $\overline{\phantom{a}}$ registers default extension attribute types in the WSDL4J extension registry. Valid values are:
	- $\blacksquare$  True Axis2 registers default extension attribute types.
	- False (default) Axis 2 does not register default extension attribute types. L.

Configuration is done on Input, Output and Fault WSDL elements using String type.

### <span id="page-16-0"></span>**Setting up Specific Message Builders and Message Formatters in axis2.xml**

Since messages that Web Services Stack processes are not always in SOAP format, the message builders and message formatters provided by Axis2 are extended to ensure all messages are correctly converted. Below you will find some Web Services Stack specific information about the proprietary message builders and message formatters available in the axis2.xml configuration file.

#### **Message Builders**

The Web Services Stack axis2.xml file has defined proprietary message builders for the following content types to extend the default functionality provided by Axis2:

- m. text/xml
- application/xmlm.

#### application/soap+xml

#### The new definitions are as follows:

```
<messageBuilders> 
   <messageBuilder contentType="text/xml" 
     class="com.softwareag.builders.RawXMLMessageBuilder" /> 
   <messageBuilder contentType="application/soap+xml" 
     class="com.softwareag.builders.RawXMLMessageBuilder" / > 
   <messageBuilder contentType="application/xml " 
     class="com.softwareag.builders.RawXMLMessageBuilder" / > 
   <messageBuilder contentType="application/x-www-form-urlencoded " 
     class="org.apache.axis2.builder.XFormURLEncodedBuilder" / > 
   <messageBuilder contentType="multipart/form-data " 
     class="org.apache.axis2.builder.MultipartFormDataBuilder" / > 
</messageBuilders>
```
#### **Message Formatters**

The Web Services Stack axis2.xml file has defined proprietary message formatters for the following content types to extend the default functionality provided by Axis2:

- text/xml П
- m. application/xml
- application/soap+xml

The new definitions are as follows:

```
<messageFormatters> 
   <messageFormatter contentType="text/xml" 
      class="com.softwareag.formatters.RawXMLFormatter" /> 
   <messageFormatter contentType="application/xml" 
      class="com.softwareag.formatters.RawXMLApplicationXMLFormatter" /> 
   <messageFormatter contentType="application/soap+xml" 
     class="com.softwareag.formatters.RawXMLFormatter" /> 
   <messageFormatter contentType="application/x-www-form-urlencoded" 
     class="org.apache.axis2.transport.http.XFormURLEncodedFormatter" /> 
   <messageFormatter contentType="multipart/form-data" 
     class="org.apache.axis2.transport.http.MultipartFormDataFormatter" /> 
</messageFormatters>
```
# <span id="page-17-0"></span>**Client-Side Configuration**

Only one specific configuration for Web Services Stack exists on the client side.

#### **securityConfigFile**

The value of this parameter must be an absolute or a relative path either to the current working directory, or to the *repository path* /conf directory, and it must point to the wsclientsec.properties file containing security-related information. For example:

<parameter name="securityConfigFile">wsclientsec.properties</parameter>

For more information about the security configuration, see ["Message-Level](#page-21-0) Security" on [page 22](#page-21-0).

# <span id="page-18-0"></span>**MTOM Configuration**

Binary content often has to be re-encoded in order to be sent as text data with SOAP messages. MTOM enables you to selectively encode portions of the message, making it possible to send base64-encoded data as well as externally attached binary data.

#### **enableMTOM**

Enables you to enforce MTOM message encoding. The parameter can be configured at any of the configuration levels (globally in the axis2.xml file, per service or per operation in the services.xml file), and it can have the following values:

- true The response is always MTOM-ized in case the message includes binary data of schema type "xmime:base64Binary".
- false The response is always non-MTOM-ized, even if the request is MTOM-L. ized.
- L. optional - The response is MTOM-ized only if the request is MTOM-ized.

# <span id="page-20-0"></span>**3 Configuring Web Services Stack Security**

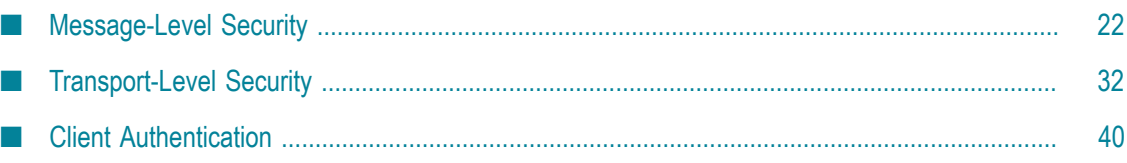

Software AG Web Services Stack provides the following set of security features:

- T. Message content security
- HTTP basic authentication support m.
- P. Communication channel security using SSL
- User authentication based on Software AG Security Infrastructure Login Modules m.

### <span id="page-21-0"></span>**Message-Level Security**

### <span id="page-21-1"></span>**Overview**

Software AG Web Services Stack provides symmetric and asymmetric message-level security between the web service client and the web service itself in both directions. The symmetric message security and the asymmetric message security are both part of the WS-Security specification.

Message-level security secures the message content itself, in contrast to transport-level security, where the communication channel is secured. To apply message security, you have to make several configurations on both the client side and the server side.

Web Services Stack provides an Software AG Designer plug-in graphical user interface that can be used to create the needed security configuration. You can install the plugin in Eclipse and use it to create web service archives. For more information, see Software AG Designer Plug-in.

Security configurations in Web Services Stack are based on *WS-Security Policy specification*.

For more information about configuring message-level security according to your security needs, see Web Services [Security:](https://www.oasis-open.org/committees/download.php/16790/wss-v1.1-spec-os-SOAPMessageSecurity.pdf) SOAP Message Security 1.1 and http:// [specs.xmlsoap.org/ws/2005/07/securitypolicy/ws-securitypolicy.pdf](WS-Security%20Policy%20Language).

## <span id="page-21-2"></span>**Prerequisites**

To configure the server side, you need a keystore file that contains the X.509 certificate of the server. The keystore file can also contain public keys.

### <span id="page-21-3"></span>**Server-Side Configuration**

You can specify the following server-side configuration settings in the services.xml file:

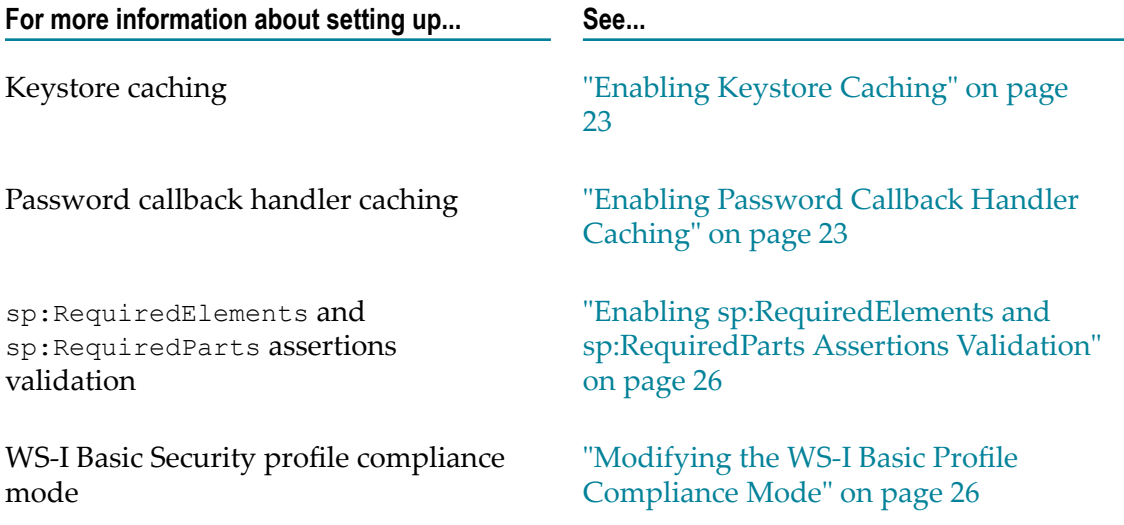

### <span id="page-22-0"></span>**Enabling Keystore Caching**

Keystore caching can be enabled at the following levels:

- globally in the axis2.xml file for all services that are deployed in Web Services Stack.  $\overline{\phantom{a}}$
- per service, service group, or specific operation in the services.xml descriptor file m. for your service.

**Note:** Since the keystore configuration can be different for each message, the caching is executed per message.

#### **To enable keystore caching**

- 1. Depending on the level at which you want to enable keystore caching, open the axis2.xml file or the services.xml descriptor file in an editor of your choice.
- 2. Set the cacheCryptoInstances parameter to true.

<parameter name="cacheCryptoInstances">true</parameter>

3. Save your changes.

When a service is undeployed or simply stopped, any cached keystores will be removed. You can deactivate (stop) services using the ["Using the WSS Administration Module" on](#page-76-0) [page 77](#page-76-0).

### <span id="page-22-1"></span>**Enabling Password Callback Handler Caching**

You can enable caching of initialized password callback handler classes to additionally improve performance. The callback handler instance is always cached on the service instance and will be lost once the service is undeployed.

#### **To enable password callback caching**

- 1. Open the services.xml file for editing.
- 2. Set the cachePasswordCallbackHandler parameter to true. <parameter name="cachePasswordCallbackHandler">true</parameter>
- 3. Save your changes.

### <span id="page-23-0"></span>**Configuring Encryption User**

Depending on the security policy, the client may be required to send the token used for encryption signature within the message itself. In this case the server side does not need to have client certificates. However, Rampart still verifies whether the certificates are trustworthy, and it requires that at least the certificate of the issuer be present in the truststore. Therefore, you must instruct Rampart/WSS4J to use the client's certificate.

#### **To configure the encryption user**

- 1. Open the services.xml file for editing.
- 2. Set the encryptionUser parameter to useReqSigCert.

<encryptionUser>useReqSigCert</encryptionUser>

useReqSigCert is a special fictional encryption user recognized by the security module. In this case, the certificate that is used to verify your signature is also used for the encryption of the response. Therefore, it is possible to have only one configured encryption user for all clients that access the service.

#### **Symmetric Binding Security Configuration in the Services.xml File**

The keystore properties can be configured by adding a Rampart custom policy assertion to the services.xml file. In the code sample below, the value client is in fact an example of an alias for a client's certificate that has to be stored into the server side keystore file. If you want to authenticate a client which uses a user name token, you have to provide a password callback handler class to validate the user name and the password received from the client. When you provide a password using the callback handler class, you make a check towards a given authentication module.

**Note:** This authentication mechanism applies to the user name security token and can be used in a similar way with other security tokens.

```
<wsp:Policy wsu:Id="UserDefined" 
xmlns:wsp="http://schemas.xmlsoap.org/ws/2004/09/policy" 
       xmlns:wsu="http://docs.oasis-open.org/wss/2004/01/oasis-200401-wss-
wssecurity-utility-1.0.xsd"> 
       <wsp:ExactlyOne> 
         <sub>wsp:</sub> <math>\lambda</math> 11></sub>
            <sp:SymmetricBinding 
xmlns:sp="http://schemas.xmlsoap.org/ws/2005/07/securitypolicy"> 
              <wsp:Policy> 
                <sp:ProtectionToken> 
                  <wsp:Policy 
xmlns:wsp="http://schemas.xmlsoap.org/ws/2004/09/policy"> 
                     <sp:X509Token
```

```
sp:IncludeToken="http://schemas.xmlsoap.org/ws/2005/07/securitypolicy/Include 
Token/Never"> 
                      <wsp:Policy> 
                        <sp:WssX509V3Token10/> 
                        <sp:RequireDerivedKeys/> 
                      </wsp:Policy> 
                   \langle/sp:X509Token>
                  </wsp:Policy> 
                </sp:ProtectionToken> 
                <sp:AlgorithmSuite 
xmlns:sp="http://schemas.xmlsoap.org/ws/2005/07/securitypolicy"> 
                  <wsp:Policy> 
                   <sp:Basic128/>
                  </wsp:Policy> 
                </sp:AlgorithmSuite> 
                <sp:Layout> 
                  <wsp:Policy> 
                   <sp:Strict/>
                  </wsp:Policy> 
                </sp:Layout> 
   <sp:IncludeTimestamp/> 
             </wsp:Policy> 
           </sp:SymmetricBinding> 
           <sp:Wss10 
xmlns:sp="http://schemas.xmlsoap.org/ws/2005/07/securitypolicy"> 
              <sp:Policy> 
                <sp:MustSupportRefKeyIdentifier/> 
                <sp:MustSupportRefIssuerSerial/> 
              </sp:Policy> 
          </sp:Wss10>
           <sp:SignedSupportingTokens 
xmlns:sp="http://schemas.xmlsoap.org/ws/2005/07/securitypolicy"> 
              <wsp:Policy/> 
           </sp:SignedSupportingTokens> 
           <ramp:RampartConfig xmlns:ramp="http://ws.apache.org/rampart/policy"> 
<ramp:user>service</ramp:user>
            <ramp:encryptionUser>client</ramp:encryptionUser>
<ramp:passwordCallbackClass>com.softwareag.wsstack.pwcb.PasswordCallbackHandler 
</ramp:passwordCallbackClass>
             <ramp:signatureCrypto> 
                <ramp:crypto 
provider="org.apache.ws.security.components.crypto.Merlin"> 
                  <ramp:property 
name="org.apache.ws.security.crypto.merlin.keystore.type">JKS</ramp:property> 
                  <ramp:property 
name="org.apache.ws.security.crypto.merlin.file">service.jks</ramp:property> 
                  <ramp:property 
name="org.apache.ws.security.crypto.merlin.keystore.password">openssl 
</ramp:property> 
               </ramp:crypto>
              </ramp:signatureCrypto> 
             <ramp:encryptionCypto> 
               <ramp:crypto 
provider="org.apache.ws.security.components.crypto.Merlin"> 
                  <ramp:property 
name="org.apache.ws.security.crypto.merlin.keystore.type">JKS</ramp:property> 
                  <ramp:property 
name="org.apache.ws.security.crypto.merlin.file">service.jks</ramp:property> 
                  <ramp:property 
name="org.apache.ws.security.crypto.merlin.keystore.password">openssl 
</ramp:property> 
               </ramp:crypto>
```

```
 </ramp:encryptionCypto> 
      </ramp:RampartConfig>
    \langle/wsp:All\rangle </wsp:ExactlyOne> 
 </wsp:Policy>
```
### <span id="page-25-0"></span>**Enabling sp:RequiredElements and sp:RequiredParts Assertions Validation**

When the sp:RequiredElements and sp:RequiredParts assertions are available in the security policy, they may not be resolved and validated properly. By default, when  $XPath$  expressions are handled in  $sp:RequiredElements$  assertion, the expressions are validated against the soap:Envelope element, instead of the soap:Header element.

#### **To enable sp:RequiredElements and sp:RequiredParts assertions validation**

- 1. Open one of the following files for editing:
	- n. axis2.xml - to enable the change on the entire runtime.
	- services.xml to enable the change on the particular Web service only.  $\overline{\phantom{a}}$
- 2. Add the following parameters:

```
<parameter name="enableRequiredElementsXPathCompatibility">true</parameter> 
<parameter name="enableRequiredPartsValidation">true</parameter>
```
3. Save your changes.

Alternatively, you can enable sp:RequiredElements and sp:RequiredParts assertions in the business logic of a Web service client using the following code snippet:

```
IWSStaxClient client = SampleService; 
client.getWSOptions().setProperty("enableRequiredElementsXPathCompatibility", 
"true");
```
You can also make the changes described above using the Web Services Stack plug-ins available in Software AG Designer. For more information, see, *Software AG Designer Online Help*Web Services [Security:](https://www.oasis-open.org/committees/download.php/16790/wss-v1.1-spec-os-SOAPMessageSecurity.pdf) SOAP Message Security 1.1, and [WS-Security Policy](http://specs.xmlsoap.org/ws/2005/07/securitypolicy/ws-securitypolicy.pdf) [Language](http://specs.xmlsoap.org/ws/2005/07/securitypolicy/ws-securitypolicy.pdf).

#### <span id="page-25-1"></span>**Modifying the WS-I Basic Profile Compliance Mode**

Web Services Stack enables you to enable or disable the WS-I Basic Profile compliance mode for your Web services.

For more information about the usage of the WS-I Basic Security Profile compliance mode, see [WS-I Basic Profile.](http://ws-i.org/profiles/BasicProfile-2.0-2010-11-09.html)

#### **To modify the WS-I Profile compliance mode**

- 1. Open the services.xml file for editing.
- 2. Modify the value of wsiBSPCompliant.
	- Set to true (default value) to enable the WS-I Basic Profile compliance mode.
	- Set to false to disable the WS-I Basic Profile compliance mode.  $\overline{\phantom{a}}$

<ramp:wsiBspCompliant>false</ramp:wsiBspCompliant>

3. Save the file.

### <span id="page-26-0"></span>**Client-Side Configuration**

When you use the client API to invoke web services that require security, you can specify security configuration settings through a properties file. For a list of supported configuration keys, see "Client-Side Security [Configuration](#page-26-1) Parameters" on page 27.

#### **To specify the properties file**

- 1. Open the client axis2.xml for editing.
- 2. Set the security Config File parameter to specify the file name and path to the custom properties file.

```
<parametername="securityConfigFile">D:/wsdev/SampleWSClient/wsclientsec.prop 
erties</parameter>
```
If you do not define such a parameter, the client implementation looks for a wsclientsec.properties file in the current working directory. If a securityConfigFile parameter exists but the file specified cannot be found, you get an exception. If the parameter is not defined or a wsclientsec.properties file is not present in the current working directory, then the configuration loading routine does not throw any exceptions.

**Note:** The security configuration settings are loaded only if the web service policy contains security assertions.

#### <span id="page-26-1"></span>*Client-Side Security Configuration Parameters*

Below is a list of the supported configuration parameters you can include in the custom security configuration properties file.

#### **Parameter and Description**

#### USERNAME

The user name used by:

- The Web Services Stack UsernameToken function in the UsernameToken. п
- The Web Services Stack signing function as the alias name in the keystore to get the user's certificate and the private key to perform signing.
- The Web Services Stack encryption function if ENCRYPTION USER is not set. **College**

#### ENCRYPTION\_USER

The encryption user name. The encryption function uses the public key of this user certificate to encrypt the generated symmetric key. If this parameter is not set, then the encryption function uses the value of the USERNAME parameter to get the certificate.

#### USER\_CERTIFICATE\_ALIAS

The alias of the key pair in the keystore used for getting the private key for the signature. If this parameter is not set, the signature function uses the value of the USERNAME parameter.

#### STS\_ALIAS

The STS alias used as an encryption user in case of a STS authentication.

#### POLICY\_VALIDATOR\_CLASS

The policy validator callback class responsible for validating the security header against the security policy. The default callback class is org.apache.rampart.PolicyBasedResultsValidator.

#### TIMESTAMP\_PRECISION\_IN\_MS

Defines whether time stamp precision is in milliseconds. The setting concerns the Timestamp element that may be required/ included in the security header. This parameter is passed to wss4j WSSConfig.

- $\Box$  true (default) time stamp precision is in milliseconds.
- false time stamp precision is written in the following simple date format: yyyy-MM-dd'T'HH:mm:ss'Z'.

#### TIMESTAMP\_TTL

Time stamp time-to-live in seconds. Default value is 300. Valid value is any integer.

#### TIMESTAMP\_MAX\_SKEW

Used in time stamp validation where the creation time stamp must not be later than current time plus the time skew in seconds. Default value is 300. Valid value is any integer.

#### PASSWORD\_CALLBACK\_HANDLER\_CLASS

A class that implements the javax.security.auth.callback.CallbackHandler callback interface. The security module loads the class and calls the callback method to get the password. The class must have a public default constructor with no parameters.

#### OPTIMIZE\_PARTS\_EXPRESSIONS

A list of Xpath expressions which refer to nodes that must be MTOM-optimized. The configured value is a semicolon delimited list of Xpath expressions.

**Important:** If this property is set, it overwrites any previously configured list of expressions and does not add them to the list.

#### OPTIMIZE\_PARTS\_NAMESPACES

A list of namespaces taken into consideration when searching for the nodes that are to be MTOM-optimized. The optimizing utility must recognize the namespace prefixes in the OPTIMIZE\_PARTS\_EXPRESSIONS list to be able to retrieve correctly the nodes from the document. By default, the following namespaces are registered:

```
xmlns:ds=http://www.w3.org/2000/09/xmldsig# 
xmlns:xenc=http://www.w3.org/2001/04/xmlenc# 
xmlns:wsse=http://docs.oasis-
open.org/wss/2004/01/oasis-200401-wss-
wssecurity-secext-1.0.xsd 
xmlns:wsu=http://docs.oasis-
open.org/wss/2004/01/oasis-200401-wss-
wssecurity-utility-1.0.xsd
```
The expected value for this property is a semicolon delimited list of XML namespace declarations, for example:

```
OPTIMIZE_PARTS_NAMESPACES= 
xmlns:ns1=http://myns1; 
xmlns:ns2=http://myns2
```
**Note:** If this property is set, it overwrites any previously configured list of namespaces and does not add them to the list.

#### CRYPTO\_PROVIDER\_SIGN

The WSS4J-specific Crypto implementation that is to be used for generating the signature. It can be set to one of the following:

- org.apache.ws.security.components.crypto.Merlin is the default one if the parameter is not set.
- org.apache.ws.security.components.crypto.BouncyCastle

#### KEYSTORE\_PROVIDER\_SIGN

The signature keystore provider. If not set the JVM uses the default keystore provider, usually Oracle.

For more information, see the *java.security.Provider* javadocs.

#### KEYSTORE\_TYPE\_SIGN

The signature keystore type. If not set, the JVM uses the default keystore type, usually JKS.

For more information, see the *java.security.KeyStore#getDefaultType() method* javadocs.

#### KEYSTORE\_FILE\_SIGN

The signature keystore file.

#### KEYSTORE\_PASSWORD\_SIGN

The signature keystore password.

#### CRYPTO\_PROVIDER\_ENCRYPT

The WSS4J-specific Crypto implementation to use for encryption. It can be set to one of the following:

- org.apache.ws.security.components.crypto.Merlin this is the default one × if the parameter is not set.
- × org.apache.ws.security.components.crypto.BouncyCastle

#### KEYSTORE\_PROVIDER\_ENCRYPT

The encryption keystore provider. If not set the JVM uses the default keystore provider, usually Oracle.

For additional information, refer to the *java.security.Provider* javadocs.

#### KEYSTORE\_TYPE\_ENCRYPT

The encryption keystore type. If not set, the JVM uses the default keystore type, usually JKS.

For additional information, refer to the *java.security.Provider* javadocs.

#### KEYSTORE\_FILE\_ENCRYPT

The encryption keystore file.

#### KEYSTORE\_PASSWORD\_ENCRYPT

The encryption keystore password.

#### CRYPTO\_PROVIDER\_STS

The WSS4J-specific Crypto implementation to use for protection in case of a STS authentication. It can be set to one of the following:

■ org.apache.ws.security.components.crypto.Merlin is the default one if the parameter is not set.

org.apache.ws.security.components.crypto.BouncyCastle

#### KEYSTORE\_PROVIDER\_STS

The keystore provider used in case of a STS authentication. If not set, the JVM uses the default keystore provider, usually Oracle.

For additional information, refer to the *java.security.Provider* javadocs.

#### KEYSTORE\_TYPE\_STS

The keystore type used in case of a STS authentication. If not set, the JVM uses the default keystore type, usually JKS.

For additional information, refer to the *java.security.KeyStore#getDefaultType() method* javadocs.

#### KEYSTORE\_FILE\_STS

The keystore file used in case of a STS authentication.

#### KEYSTORE\_PASSWORD\_STS

The keystore password used in case of a STS authentication.

#### SSL\_KEYSTORE\_TYPE

The type of the keystore specified by the KEYSTORE\_SSL\_LOCATION parameter.

#### SSL\_KEYSTORE\_PASSWORD

The password for the keystore specified by the KEYSTORE SSL LOCATION. This parameter corresponds to the JSSE javax.net.ssl.keyStorePassword system property.

#### KEYSTORE\_SSL\_LOCATION

The keystore file for SSL authentication. This parameter corresponds to the JSSE javax.net.ssl.keyStore system property.

For more information, see the [JSSE Reference Guide](http://docs.oracle.com/javase/6/docs/technotes/guides/security/jsse/JSSERefGuide.html).

**Note:** Specifying the keystore is required only if the remote SSL server requires client authentication.

#### TRUSTSTORE\_SSL\_LOCATION

The truststore file for SSL authentication. The server certificate must be installed in this truststore and it must be trusted. This parameter corresponds to the JSSE javax.net.ssl.trustStore system property. If the property is not set, the client uses the <*java-home* >lib/security/jssecacerts and <*java-home* >/lib/security/cacerts in that order.

For more information, see the [JSSE Reference Guide](http://docs.oracle.com/javase/6/docs/technotes/guides/security/jsse/JSSERefGuide.html).

#### TRUSTSTORE\_SSL\_PASSWORD

The password for the truststore specified by the TRUSTSTORE SSL LOCATION. This parameter corresponds to the javax.net.ssl.trustStorePassword system property.

For more information, refer to the [JSSE Reference Guide](http://docs.oracle.com/javase/6/docs/technotes/guides/security/jsse/JSSERefGuide.html).

**Note:** The last five parameters refer to transport-level security configuration (SSL settings).

The configuration loading routine puts all those entries in the client options. You can overwrite any of the parameters next time Rampart is to be executed. For example, all security parameters can be specified programmatically using the Web Services Stack client options:

```
//create the WS Stack client:IWSStaxClient client = ...... 
IWSOptions options = 
client.getWSOptions();options.setProperty(WSClientConstants.KEYSTORE_PASSWORD_ 
SIGN, 
"changeit");options.setProperty(WSClientConstants.KEYSTORE_FILE_SIGN, 
"C:\\\client.jks";//execute the clientclient.sendReceive(...);
```
The Rampart is afterwards configured through a Rampart assertion that is generated by the RampartConfigLoader handler. The Web Services Stack client takes care of engaging that handler if Rampart itself is engaged. The function of the RampartConfigHandler is basically to gather all the security configuration keys, build up the Rampart configuration assertion, and put it as a property in the message context options where Rampart can find it.

## <span id="page-31-0"></span>**Transport-Level Security**

### <span id="page-31-1"></span>**Prerequisites for the Setup and Use of Transport-Level Security**

Web Services Stack enables you to set up transport-level security configuration, where you secure the communication channel instead of the message data itself. The most typical case of transport-level security is the use of HTTP transport over SSL.

This section provides details on the configuration and usage of web service communication over HTTPS.

### <span id="page-32-0"></span>**Configuring Software AG Runtimeto Use SSL at the Server Side**

You can set up Software AG Runtime to explicitly use the HTTPS transport for web service communication.

**Important:** If you define the use of HTTPS transport in the services.xml file, you must not define a transport listener in the 2.xml file. Software AG Runtime will automatically register the transport listener for you based on the HTTPS connector.

#### To configure Software AG Runtimeto use SSL at the server side

- 1. Navigate to <*Software AG\_directory*>/profiles/CTP/configuration/ com.softwareag.platform.config.propsloader and open the com.softwareag.catalina.connector.https.pid-*<PORT>* .properties file to configure an SSL Connector.
- 2. Define the following properties:

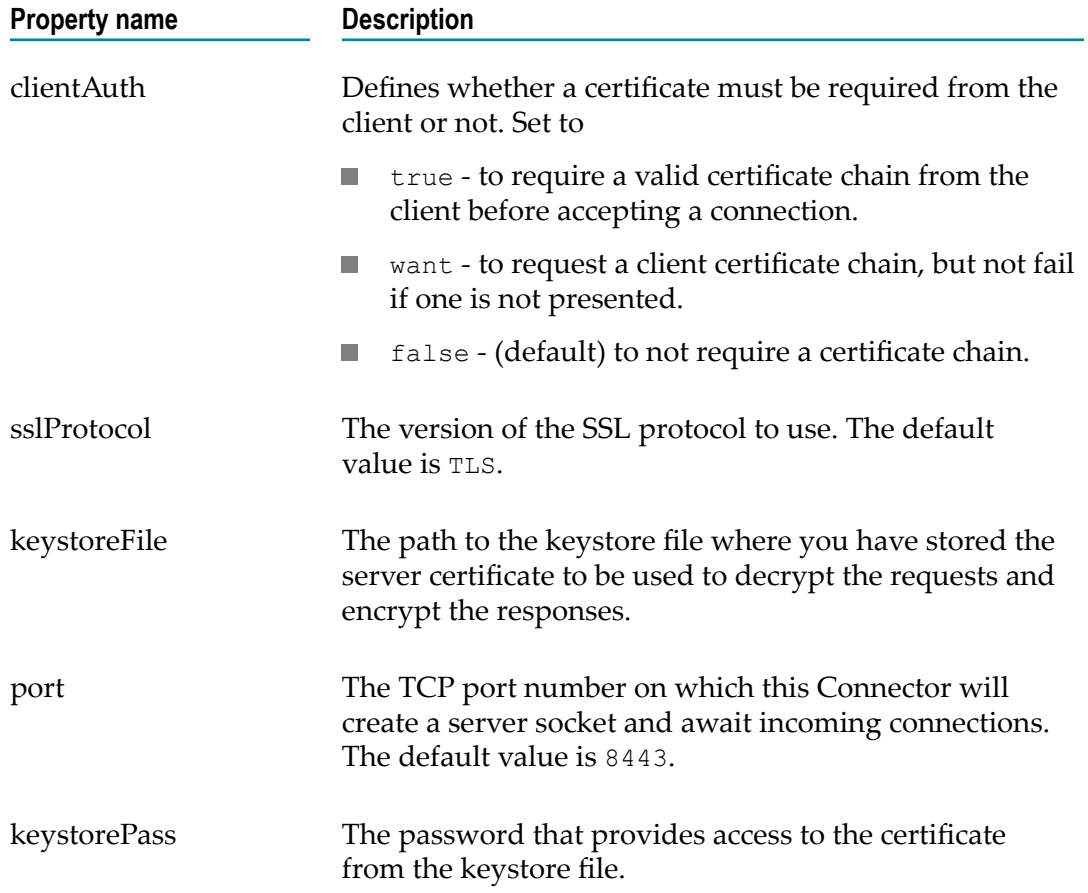

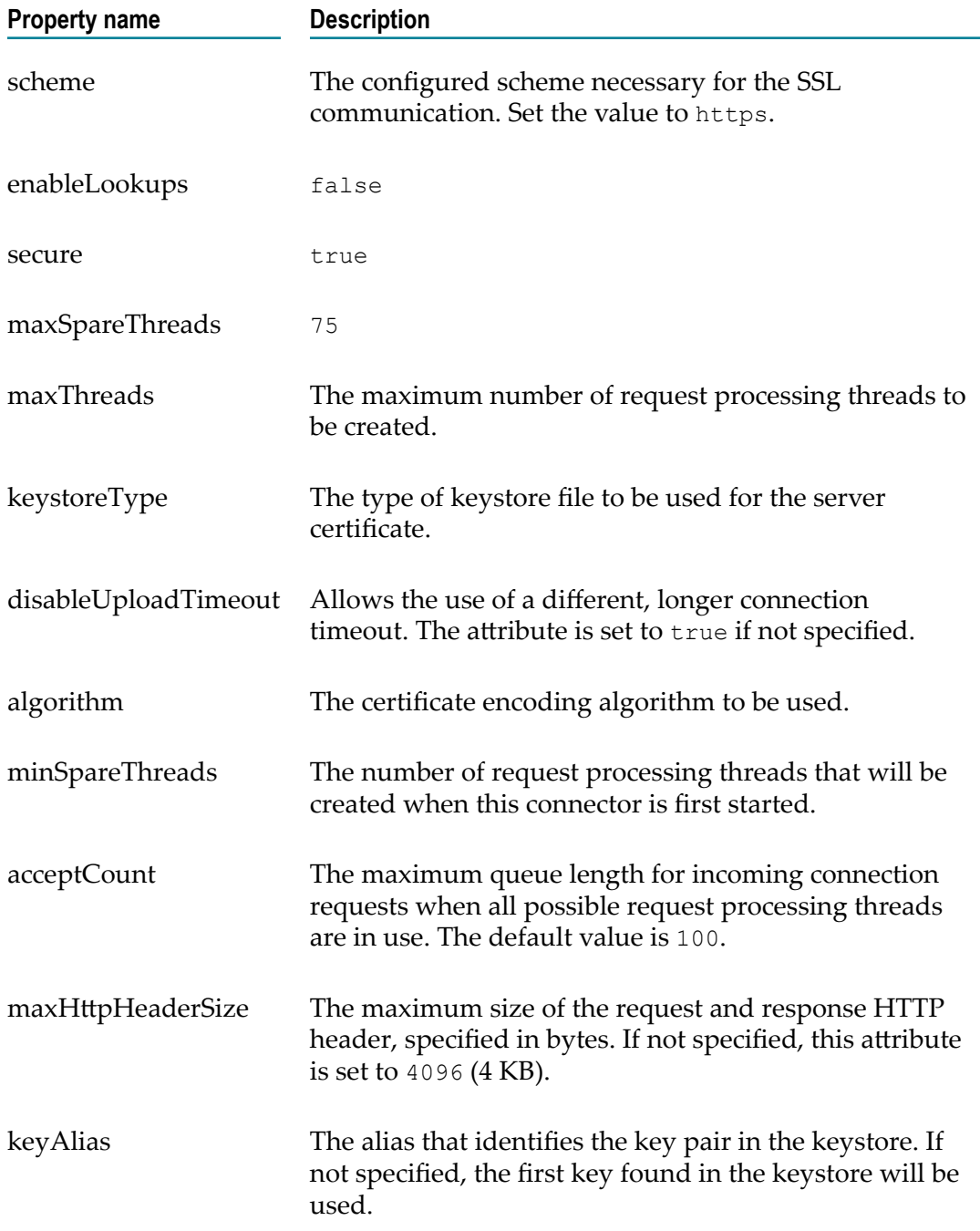

Following is a sample code listing for an SSL connector configuration:

```
clientAuth=false 
sslProtocol=TLS 
SSLEnabled=true 
keystoreFile=<KEYSTORE_FILE_PATH> 
enabled=trueport=10011 
keystorePass=<KEYSTORE_PASSWORD> 
keyAlias=<ENCRYPTION_KEY_ALIAS> 
scheme=https 
enableLookups=false
```

```
secure=true 
alias=defaultHttps 
maxSpareThreads=75 
maxThreads=150 
server=SoftwareAG Runtime 
keystoreType=JKS 
disableUploadTimeout=true 
description=Default HTTPS Connector 
algorithm=SunX509 
minSpareThreads=25 
acceptCount=100 
maxHttpHeaderSize=8192
```
**Note:** The default value of the connector port is 10011. The port number is calculated during the installation of the product.

### <span id="page-34-0"></span>**Configuring SSL at the Client Side**

#### **To configure SSL at the client side**

- 1. The client must send a request against HTTPS endpoint with a port that is equal to the one specified at server side (in previous example 10011).
- 2. Set the properties in your security configuration file. You can configure this file as a parameter in the 2.xml configuration file:

```
<parametername="securityConfigFile">your client security config file 
path</parameter>
```
For more information on the 2.xml configuration file, see ["axis2.xml File](#page-15-0) [Configuration" on page 16.](#page-15-0)

If you do not define a security configuration file,the client uses information in the wsclientsec.properties file in the current working directory.

Or:

Use the Web Services Stack client API to set the required properties:

```
//create the WS Stack client:IWSStaxClient client = ......
```

```
IWSOptions options = 
client.getWSOptions();options.setProperty(WSClientConstants.KEYSTORE_PASSWO 
RD_SIGN, 
"changeit");options.setProperty(WSClientConstants.KEYSTORE_FILE_SIGN, 
"C:\\client.jks");//execute the clientclient.sendReceive(...);
```
The following security properties at the client side relate to the SSL configuration:

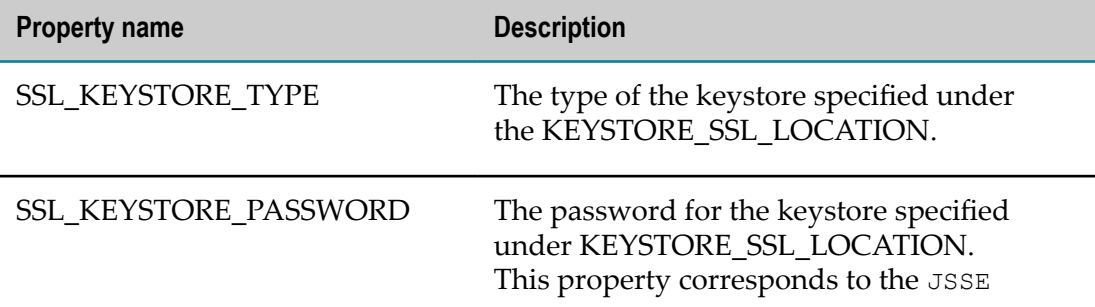

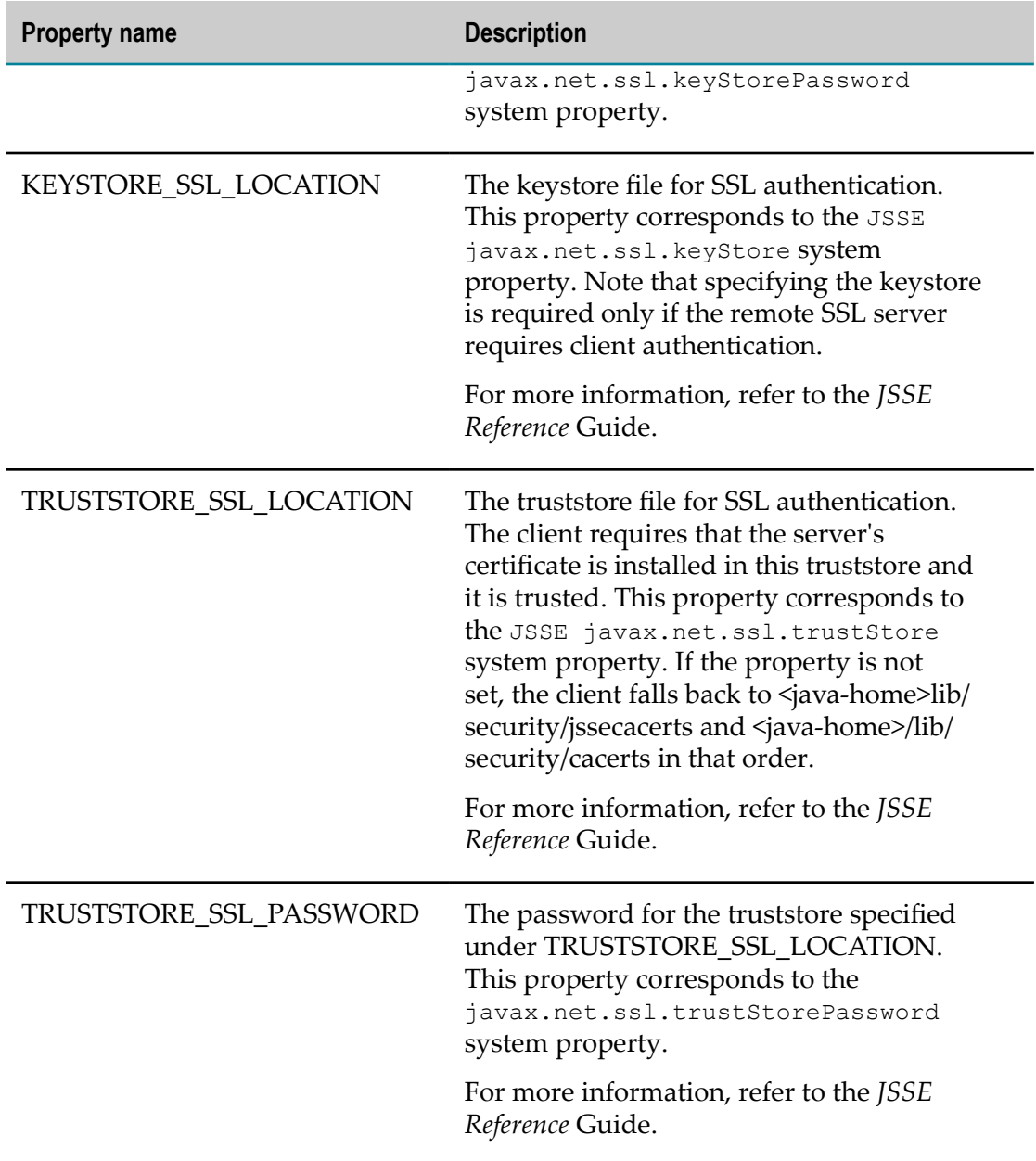

# <span id="page-35-0"></span>**SSL with Client Authentication**

### <span id="page-35-1"></span>**Server-Side Configuration**

Software AG Web Server based on Apache Tomcat may also be configured to use a client certificate to encrypt the transferred data.
#### *Using Client Authentication with Software AG Web Server*

#### **To use client authentication with Software AG Web Server**

- 1. Navigate to *Software AG\_directory*/profiles/CTP/configuration/ com.softwareag.platform.config.propsloader and open the com.softwareag.catalina.connector.https.pid-<PORT>.properties
- 2. Set clientAuth to "true".
- 3. Set the keystore properties.
- 4. Set the truststore properties.

**Important:** You can also configure the truststore location of Software AG Runtime by starting it with the respective Java system property, because if the truststore properties are not set in your configuration, Software AG Web Server uses the default Java trusted authority keystore.

#### *Configuring the Truststore Location of Software AG Runtime by Using the Respective Java System Property*

To configure the truststore location of Software AG Runtimeby starting it with the respective Java **system property**

Add the following options when starting in *Software AG\_directory*/profiles/CTP/ configuration/config.ini:

javax.net.ssl.trustStore=your path to/truststore.jks javax.net.ssl.trustStorePassword=your password)

Use the following settings to configure the truststore properties in the HTTPS connector:

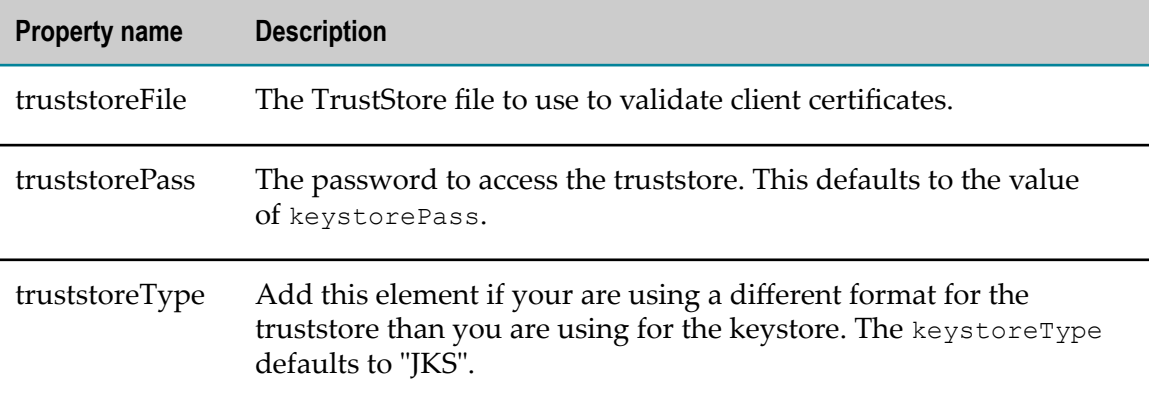

Following is a sample of the connector configuration:

```
clientAuth=true 
sslProtocol=TLS 
SSLEnabled=true 
keystoreFile=<KEYSTORE_FILE_PATH> 
truststoreFile=<TRUSTSTORE_FILE_PATH> 
truststorePass=<TRUSTSTORE_PASSWORD>
```

```
truststoreType=<TRUSTSTORE_TYPE> 
enabled=true 
port=10011 
keystorePass=<KEYSTORE_PASSWORD> 
keyAlias=<KEY_ALIAS> 
scheme=https 
enableLookups=false 
secure=true 
alias=defaultHttps 
maxSpareThreads=75 
maxThreads=150server=SoftwareAG-Runtime 
keystoreType=JKS 
disableUploadTimeout=true 
description=Default HTTPS Connector 
algorithm=SunX509 
minSpareThreads=25 
acceptCount=100 
maxHttpHeaderSize=8192
```
**Note:** If you encounter a problem with a service that declares the usage of HTTPS, see "Prerequisites for the Setup and Use of [Transport-Level](#page-31-0) Security" on page 32.

## **Client-Side Configuration**

It is also possible to use client certificate with the Web Services Stack client, although additional work is needed to use the Java 1.4 compatible HTTP sender (utilizing the Jakarta Commons HttpClient component). In order to make the Commons HttpClient use client certificate for the encryption one needs to register a new HTTPS socket factory since the default one does not handle the case with the client certificate. The Commons HttpClient library does not provide the appropriate socket factory implementation but there is one in the contrib package (commons-httpclient-contib) that is part of the commons-httpclient project, namely AuthSSLProtocolSocketFactory. This can be set in the following way:

```
IWSStaxClient client = ......ProtocolSocketFactory socketactory = new 
AuthSSLProtocolSocketFactory( 
new File("keystore.jks").toURL(), 
"keystorePassword", new File("truststore.jks").toURL(), 
"truststorePassword");Protocol authhttps = new Protocol("https", socketactory, 
8443);client.getWSOptions().setProperty(HTTPConstants.CUSTOM_PROTOCOL_HANDLE,
authhttps);
```
## **Setup and Use of HTTP Basic Authentication**

The basic HTTP authentication is a common transport security mechanism. The server sends requests to the client to provide its credentials in an HTTP authorization header. Thus the mechanism provides both authentication and authorization means. The enforcement of the basic HTTP authentication request can be delegated to the servlet container or can be left to the Web Services Stack security module (rampart). More information and examples of how to set up your basic HTTP authentication scenario is given below.

## **Validating Basic HTTP Authentication in Rampart**

#### **To validate basic HTTP authentication in Rampart**

The Rampart security module validates the usage of basic HTTP authentication. Rampart does not authenticate the user credentials sent in the HTTP header and only asserts whether the credentials are available. To authenticate successfully, you can use JAAS integration in Web Services Stack. For more information, see *Client Authentication*.

To avoid malfunction of the functionality, the wsstack must be running inside a servlet container or a server such as Software AG Integration Server. This is required because rampart must be able to interact with the actual transport layer by accessing the transport level credentials and sending authorization request in case the basic HTTP authentication header is missing.

To validate basic HTTP authentication, rampart must be informed that the service is secured by Web service Security Policy. The following security policy snippet denotes the basic HTTP authentication requirement:

```
<service name="ExampleService" ...>...<wsp:Policy 
xmlns:wsp="http://schemas.xmlsoap.org/ws/2004/09/policy" 
xmlns:sp="http://docs.oasis-open.org/ws-sx/ws-securitypolicy/200702" 
xmlns:wsu="http://docs.oasis-open.org/wss/2004/01/oasis-200401-wss-wssecurity-
utility-1.0.xsd" wsu:Id="user"> 
<wsp:ExactlyOne><wsp:All> 
<sp:TransportBinding xmlns:sp="http://docs.oasis-open.org/ws-sx/ws-
securitypolicy/200702"> 
<wsp:Policy> 
<sp:TransportToken> 
<wsp:Policy><sp:HttpsToken> 
<wsp:Policy><sp:HttpBasicAuthentication /></wsp:Policy> 
</sp:HttpsToken></wsp:Policy> 
</sp:TransportToken><sp:AlgorithmSuite> 
<wsp:Policy><sp:Basic256 /> 
</wsp:Policy> 
</sp:AlgorithmSuite> 
<sp:Layout> 
<wsp:Policy> 
<sp:Lax /</wsp:Policy></sp:Layout>
<sp:IncludeTimestamp /></wsp:Policy> 
</sp:TransportBinding>...</wsp:All></wsp:ExactlyOne></wsp:policy></service>
```
The sp:HttpBasicAuthentication assertion can appear only inside of an sp:HttpsToken assertion which means that the server also requires the usage of HTTPS transport. To use this feature you must engage rampart for your Web service. To engage rampart for the Web Service, add the following lines in the service descriptor (services.xml):

<service name="ExampleService" ...>...<module ref="rampart"/></service>

Add a policy that contains thesp: HttpBasicAuthentication to your Web service (such as in the example snippet above).

```
<service name="ExampleService" ...>... <sp:HttpsToken><wsp:Policy> 
<sp:HttpBasicAuthentication /></wsp:Policy></sp:HttpsToken>...</service>
```
## **Configuring your Web Service Client to Use HTTP Basic Authentication**

#### **To configure your Web service client to use HTTP basic authentication**

- 1. Supply the HttpTransportProperties.Authenticator object.
- 2. Set the user name to "wssuser".
- 3. Set the password to "wssuser".
- 4. Set this configuration as an option of the web service client.

Following is a sample code listing of a web service client implementation when you want to use HTTP basic authentication:

```
IWSStaxClient client = (IWSStaxClient)WSClientFactory.newClient(<br>WSClientConstants.STAX WSCLIENT, "C:/ut asym xpath.wsdl", null,
WSClientConstants.STAX_WSCLIENT,
null, "C:/Software AG/WS-Stack/repository"); 
HttpTransportProperties.Authenticator auth = new 
HttpTransportProperties.Authenticator();auth.setUsername 
("wssuser");auth.setPassword ("password");auth.setPreemptiveAuthentication (true); 
IWSOptions options = client.getWSOptions();options.setProperty( 
org.apache.2.transport.http.HTTPConstants.AUTHENTICATE,auth);
```
**Important:** In the example above, you must supply the  $H$ ttpTransportProperties Authenticator object first, and then set up a user name and a password. Finally, you need to set this configuration as an option of the web service's client.

# **Client Authentication**

## **Overview**

Software AG Web Services Stack provides a mechanism for authenticating clients in Web Services Stack runtime layer using the common Java Authentication and Authorization Service (JAAS) security framework.

Software AG Security Infrastructure (SIN) provides you with JAAS-based LoginModules for client authentication.

When you log on using JAAS LoginContext, a javax.security.auth.Subject is produced. That subject contains user principals and credentials and is available to anyone on the execution chain through the message context.

Web Services Stack collects all available security credentials from the client request and populates them in SIN SagCredentials. After that, the logon process is performed in the policy validator implementation of Rampart.

# **JAAS Configuration**

Before you can log on, you must configure JAAS. For information about the JAAS configuration file, see SIN documentation in the *webMethods Product Suite* directory on the Software AG [Documentation](http://documentation.softwareag.com/) website.

# **Security Credentials**

There are two types of user credentials that are used for authentication in Web Services Stack:

#### **Transport-level credentials**

Transport-level credentials refer to the communication channel used for the message exchange and are specific for the respective transport that is used. Web Services Stack extracts those credentials from the HTTP(S) transport only:

- User name and password, in the case of a basic HTTP authentication. m.
- A client certificate chain in the case of a client certificate used for encryption of the transferred data.

#### **Message-level credentials**

In the case of message-level credentials, Web Services Stack can extract those from the SOAP security header:

- A user name and a password if you use UsernameToken with plain text password.
- X509Certificate used for the signatures if there are signed parts or elements in the P. message.

## **Implementation of Password Callback Handlers**

User implemented password callback handlers are used to:

- $\overline{\phantom{a}}$ Retrieve passwords to be placed inside a UsernameToken (corresponding to a given user name).
- Retrieve passwords to access user private keys from a keystore (the keystore  $\Box$ password itself is directly set in the ramart configuration)
- $\overline{\phantom{a}}$ Verify password in received UsernameToken (corresponding to a given user name).

The callback handlers can retrieve passwords from configuration files, data bases, LDAP servers, or other application components which are used for user management (for example Security Infrastructure).

Web Services Stack has a predefined set of password callback handlers, which facilitate different scenarios for retrieving passwords. You can use these handlers directly or you

can develop your own password callback handlers out of them. The following password callback handlers are available:

#### **com.softwareag.wsstack.pwcb.ConfigFilePasswordCallbackHandler**

The password callback handler retrieves identifier-password pairs from a configuration file and then loads the pairs which can be used to find the needed password for a particular identifier. The configuration file must be in XML format and similar to the configuration file of the Web Services Stack (axis2.xml). You can provide a configuration file to the callback handler as follows:

You can specify the configuration file in the Web service archive. In the services.xml file, you add a PWCBConfigFile parameter, which is set to point to the configuration file resource on the service class path. The class path includes the service archive, the libraries which are in the service archive, the web application class path (all jar files in WEB-INF/lib and the WEB-INF/classes class folder) and so on.

<serviceGroup> <service name="Sample\_Web\_Service"> <parameter name="PWCBConfigFileLocation"> configuration\_file\_location </parameter> </service></serviceGroup>

 $\blacksquare$  If you do not specify the configuration file resource, by default the callback handler searches for a resource with name users.xml in the service class path. If it is not available, a FileNotFoundException is thrown.

The same password callback handler is also available at the client side if there is no service archive. Then, presumably, the configuration file is users.xml and is searched on the class path of the client. Then it is loaded as a resource.

#### **com.softwareag.wsstack.pwcb.LdapPasswordCallbackHandler**

The password callback handler retrieves identifier-password pairs from an LDAP server and then loads the pairs which can be used to find the needed password for a particular identifier. To retrieve data from the server, you set the URL of the LDAP server as well as some more properties in the handler. These properties are passed to the handler in a common properties file. You can provide a common properties file to the callback handler as follows:

You can specify the location of the common properties file in the Web service n. archive. In the services.xml file, you add a PWCBLDAPPropFile parameter, which is set to point to the location of the properties file. The location of the file can be any valid path from which the handler can load the file (for example, conf/myldap.properties).

```
<serviceGroup> <service name="Sample_Web_Service"> <parameter 
name="PWCBLDAPPropFileLocation"> common properties_file_location
</parameter>... </service></serviceGroup>
```
- If you do not provide an explicit properties file in the services.xml file, the password callback handler is configured to use a default properties file (ldap.properties) from the root directory.
- п The file may be also placed in a Java archive (.jar file) which resides in the WEB-INF/lib (for example, pwcb-server.jar) or directly in WEB-INF/classes directory. If the password callback handler does not discover the properties file in a pre-set

directory, or in the root directory of the Web service archive, it searches for the file in a central location on the class path of the handler and loads the properties file as a resource. If this process is unsuccessful, a FileNotFoundException is thrown.

The same password callback handler is also available at the client side if there is no service archive. Then, presumably, the configuration file is users.xml and is searched on the class path of the client. Then it is loaded as a resource.

- If you do not provide an explicit properties file in the services.xml file, the password callback handler is configured to use a default properties file (ldap.properties) from the root directory.
- The file may be also placed in a Java archive (.jar file) which resides in the WEB-INF/ × lib (for example, pwcb-server.jar) or directly in WEB-INF/classes directory. If the password callback handler does not discover the properties file in a pre-set directory, or in the root directory of the Web service archive, it searches for the file in a central location on the class path of the handler and loads the properties file as a resource. If this process is unsuccessful, a FileNotFoundException is thrown.

The same password callback handler is also available at the client side if there is no service archive. Then, presumably, the configuration file is users.xml and is searched on the class path of the client. Then it is loaded as a resource.

## **Implementations of Policy Validation Callbacks**

In the wsstack-jaas.jar module, there are ready-to-use policy validator implementations that may be configured and used easily to log on.

Following are examples of those implementations:

n. com.softwareag.wsstack.jaas.callback.SimpleSINPolicyValidatorCallback

Attempts to log on with all available credentials (message-level credentials are with higher priority over transport-level credentials) against the JAAS logon context. Specify the login context name as a parameter under the key sin.jaas.login.context. The resulting JAAS login subject is available as a property of the message context under the key sin.jaas.subject.

com.softwareag.wsstack.jaas.callback.ServletRequestLoginPolicyValidatorCallback П

Attempts to log on using the servlet request resource populated in the SIN credentials list. Specify the login context name as a parameter under the key sin.jaas.login.context. The resulting JAAS logon subject is available as a property of the message context under the key sin.jaas.subject.

- com.softwareag.wsstack.jaas.callback.MultiLoginPolicyValidatorCallback
- Attempts to log on first with transport-level credentials and then again with message-level credentials. Specify the login context name as a parameter under the key sin.jaas.login.context. The name of the transport login context is available as a parameter under the key sin.jaas.transport.login.context (the default value is WSS\_Transport\_IS ) and for message-level credentials logging on

under sin.jaas.msg.login.context (the default value is WSS\_Message\_IS). The resulting subjects are respectively populated as properties of the message context under the keys sin.jaas.transport.subject and sin.jaas.msg.subject.

These policy validator callbacks extend the standard callback that is provided by Rampart. This means that all basic functionality for validating security policy conformation is still present.

**Note:** To use one of the preceding callbacks, specify the policyValidatorCbClass in the Rampart policy assertion.

## **Authentication Steps**

#### **To authenticate using SIN**

You must include the path to SIN JAR in the classpath (in Software AG Runtime, SIN artifacts are already available for Web services deployed as "aar" archives). All classes that are used in the JAAS configuration file must also be set in the classpath.

- 1. Configure the JAAS configuration file.
- 2. Configure a web service to do the following:
	- Specify the policyValidatorCbClass in the Rampart configuration policy assertion.

Following is a sample code listing of the Rampart policy assertion with specified policyValidatorCbClass:

```
<ramp:RampartConfig xmlns:ramp="http://ws.apache.org/rampart/policy"> 
<ramp:user>service</ramp:user>
<ramp:encryptionUser>client</ramp:encryptionUser><ramp:policyValidatorCb 
Class>com.softwareag.wsstack.jaas.callback.MultiLoginPolicyValidatorCall 
back 
</ramp:policyValidatorCbClass>
```
- Specify the LoginContext name as a parameter on one of the web service levels (global level in axis2.xml; service group level in the services.xml; service level in services.xml; operation level in services.xml; message level in services.xml)
- $\Box$ To detect any changes in the configuration, the built-in policy validators provided by Web Services Stack automatically refresh the JAAS configuration prior to each login attempt. Since the configuration is shared for the entire Java virtual machine instance, this detection results in increased synchronization wait time on the server side. To improve the performance, you can disable the automatic refresh feature by setting the autoRefreshJaasConfig parameter to false.

The parameter can be set globally in the axis2.xml configuration file or locally in the services.xml service descriptor. The following excerpt outlines the configuration of the parameter:

<parameter name="autoRefreshJaasConfig">false</parameter>

With those settings, you are authenticated when logging on by Security Infrastructure.

For information about the authentication steps, see SIN documentation in the *webMethods Product Suite* directory on the Software AG [Documentation](http://documentation.softwareag.com/) website.

# **4 Configuring Web Services Stack Transports**

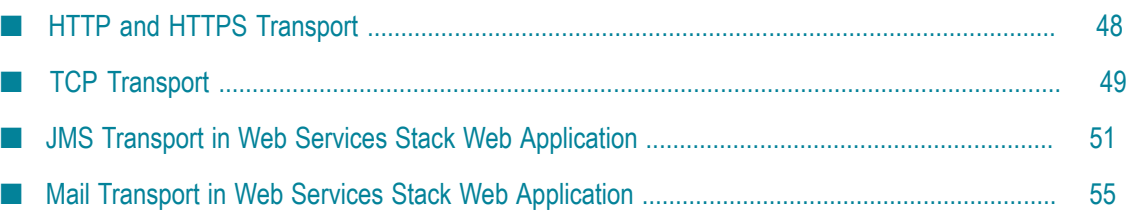

Software AG Web Services Stack supports sending and receiving of messages over the following transports:

- HTTP or HTTPS n.
- m. TCP
- JMS T.
- Mail  $\Box$

The following instructions show how to configure and activate or deactivate the transports supported by Web Services Stack.

# <span id="page-47-0"></span>**HTTP and HTTPS Transport**

## **Overview**

By default, the HTTP transport is activated in all three Web Services Stack distributions (Web Services Stack in a standalone server, Web Services Stack in a web application, and Web Services Stack in Software AG Runtime. The HTTPS transport is activated only in Web Services Stack in web application distribution, and needs to be explicitly enabled in the other installations. The following procedure outlines the steps you must perform to enable or disable the HTTP and HTTPS transports.

**Note:** If you disable a connector in Software AG Runtime, make sure that the respective transport sender and receiver are disabled on Web Services Stack side as well (axis2.xml). If a transport is enabled in the axis2.xml file and the respective connector in the server.xml file is disabled, an error occurs in Web Services Stack.

**Note:** Make sure at least one of your HTTPS connectors has the description property set to Default HTTPS Connector. This value exists by default in the predefined HTTPS connector definition. The Default HTTPS Connector value is used by Software AG Common Platform to distinguish default connectors from other existing connectors. If this value is not present in at least one HTTPS connector definition, this results in an invalid or corrupted Software AG Runtime configuration the next time you install or upgrade a product in the profile.

## **Activating or Deactivating HTTP or HTTPS Transport**

### *Activating or Deactivating HTTP or HTTPS in Web Services Stack*

#### **To activate or deactivate HTTP or HTTPS in Web Services Stack**

- 1. Go to the web application server where Web Services Stack is installed.
- 2. Open the axis2.xml configuration file under the webapps/wsstack/WEB-INF/conf directory for the Web Services Stack web application.

**Note:** For Web Services Stack that uses Software AG Runtime, the axis2.xml file is in the following directory: <*Software AG\_directory*>/profiles/CTP/workspace/wsstack/ repository/conf/.

3. Comment out the sections that define the transport receiver and transport sender with name="http" or name="https":

```
<transportReceiver name="http" ... /><transportSender name="http" ... />
<transportReceiver name="https" ... /><transportSender name="https" ... />
```
4. Restart Web Services Stack for the modifications to take effect.

For Web Services Stack that uses Software AG Runtime, restart the Software AG Runtime Windows Service (using the Control Panel > Administrative Tools > Services).

#### *Activating or Deactivating HTTP or HTTPS in Software AG Runtime*

#### **To activate or deactivate HTTP or HTTPS in Software AG Runtime**

- 1. Navigate to the <*Software AG\_directory*>/profiles/CTP/configuration/ com.softwareag.platform.config.propsloader/ directory.
- 2. Open the file that defines the connector to be activated or deactivated, for example, com.softwareag.catalina.connector.http.pid-<*identifier* >.properties)
- 3. To enable or disable the connector, in the properties file edit the value of the enabled property to true or false respectively.

**Note:** When you save the properties file, the change will be automatically detected and Software AG Runtime will update itself - no restart is required.

# <span id="page-48-0"></span>**TCP Transport**

## **Activating TCP Transport (Server-Side Configuration**

#### **To activate TCP transport in Software AG Web Services Stack**

- 1. Go to the web application server where Web Services Stack is installed.
- 2. Open the axis2.xml configuration file under the webapps/wsstack/WEB-INF/conf directory for the Web Services Stack web application.

**Note:** For Web Services Stack that uses Software AG Runtime, the axis2.xml file is in the following directory: <*Software AG\_directory*>/profiles/CTP/workspace/wsstack/ repository/conf/.

3. Uncomment the sections that define the transport receiver and transport sender with name="tcp":

<transportReceiver name="tcp" ... /><transportSender name="tcp" ... />

The only parameter required for the transport receiver is its port number. The suggested default value is 6060.

**Note:** Restart Web Services Stack for the modifications to take effect.

## **Enabling WS-Addressing**

Since the TCP transport has no application level headers (and no target endpoint URI), you need WS-Addressing to dispatch the service.

**Note:** WS-Addressing may not be enabled in the default Web Services Stack installation.

#### **To enable WS-Addressing**

Engage the WS-Addressing module globally by adding in the axis2.xml × configuration file the following line:

<module ref="addressing"/>

Engage the WS-Addressing module on a <service> level. Engagement is for the  $\Box$ service that is deployed on TCP transport.You can enable WS-Addressing in the services.xml configuration file by adding the following line:

```
<service ...> 
<transports> 
<transport>tcp</transport>
</transports> 
<module ref="addressing"/> 
... 
</service>
```
■ Enable WS-Addressing by using the Web Services Stack Designer plug-in. To do so, select **Enable WS-Addressing** from the **Modules** list in the **Services** tab.For more information about working with the Web Services StackSoftware AG Designer plugin, see *Software AG Designer Plug-in*.

## **Forcing Deployment Over TCP Transport Only**

If not explicitly configured, a web service is deployed over all activated transports in Web Services Stack. In this case, the web service is accessible at all enabled endpoints.

You may, however, want to restrict a web service to be accessible only over TCP transport.

#### **To deploy over TCP transport only**

■ Configure the web service's services.xml file by adding the following on the <service> level:

```
<service ...> 
<transports> 
<transport>tcp</transport>
</transports> 
  ...
```
</service>

■ Use Web Services StackDesigner plug-in at deployment time.

To do this, select **TCP Transport** from the list of transports in the **Services** tab.

**Note:** Since TCP transport has no application level headers, and thus no target endpoint URI, you need WS-Addressing to dispatch the service. If WS-Addressing is not globally enabled, you have to enable it for the service.

## **Invoking a Web Service Over TCP Transport (Client-Side Configuration)**

To make a call to a web service over TCP transport, configure the client's repository.

#### **To invoke a web service over TCP**

1. Uncomment the sections that define the transport receiver and transport sender with name="tcp" in the client's axis2.xml configuration file:

<transportReceiver name="tcp" ... /><transportSender name="tcp" ... />

2. Engage globally the WS-Addressing module (addressing.mar) in the client's axis2.xml file:

<module ref="addressing"/>

3. Ensure the WS-Addressing module (addressing.mar) is present in the /modules directory in the client's repository

# <span id="page-50-0"></span>**JMS Transport in Web Services Stack Web Application**

## **Prerequisites**

Following are guidelines to the prerequisites for the activation of JMS transport.

### **Installing and Starting a Message Broker**

#### **To install and start a message broker**

In order to achieve JMS communication, you need a message broker that handles the distribution of messages between communicating parties. Web Services Stack does not include a built-in message broker. This requires the use of an external one. Apache ActiveMQ is an open source message broker that you can download from http:// *activemq.apache.org/activemq-411-release.html*.

Extract the files from the downloaded archive into a directory of your choice. For example, ACTIVEMQ\_HOME.

After the installation, ActiveMQ is running with a basic configuration that is sufficient for its integration with Web Services Stack.

**Note:** If you want to terminate the broker, type the CTRL-C command in the command prompt in which it is running.

## **Running the ActiveMQ Message Broker**

#### **To run the ActiveMQ message broker**

- 1. Open the command prompt.
- 2. Navigate to the ACTIVEMQ\_HOME/bin directory.
- 3. Run the activemq.bat file.

You can find more about installing and using Apache ActiveMQ open source message broker at *hp://activemq.apache.org/geing-started.html*.

## **Providing Additional Libraries for Web Services Stack**

Configuring Web Services Stack to work with Apache ActiveMQ message broker requires the provision of additional libraries for Web Services Stack.

#### **To provide additional libraries for Web Services Stack**

- 1. Go to the ACTIVEMQ\_HOME/lib directory.
- 2. Copy the following libraries to the <web\_app\_server>/webapps/wsstack/WEB-INF/lib directory of Web Services Stack in the web application server:
	- n. activemq-core-4.1.1.jar
	- activeio-core-3.0.0-incubator.jar П
	- geronimo-jms\_1.1\_spec-1.0.jar ш
	- geronimo-j2ee-management\_1.0\_spec-1.0.jar n.

**Note:** You need these libraries for any client that invokes a service over JMS transport.

## **Activating JMS Transport (Server-Side Configuration)**

#### **To activate JMS transport in Web Services Stack**

- 1. Go to the web application server, where Web Services Stack is installed.
- 2. Open the axis2.xml configuration file under the webapps/wsstack/WEB-INF/conf directory for the Web Services Stack web application.

**Note:** For Web Services Stack that uses Software AG Runtime the axis2.xml file is in the following directory: <*Software AG\_directory*>/profiles/CTP/workspace/wsstack/ repository/conf/.

3. Uncomment the sections that define the transport receiver and transport sender with name="jms":

```
<transportReceiver name="jms" ... /> 
<transportSender name="jms" ... />
```
4. Define the custom connection factories

You can define custom connection factories as parameters under JMS transport receiver. They can be used by the services deployed over JMS transport. Refer to the axis2.xml configuration file to see the sample connection factories that the JMS transport receiver configuration includes.

**Note:** One of the connection factories is named as default for use by services that do not explicitly specify in their services.xml configuration file the connection factory they want to use.

Those connection factories are associated with Apache ActiveMQ implementation whose libraries are required for Web Services Stack. Each connection factory specifies the following parameters:

- Ē, An initial naming factory class
- п Naming provider URL
- The JNDI name of an actual JMS connection factory. П

Web Services Stack can run with the default configuration of Apache ActiveMQ. In this case, you only have to uncomment the JMS transport receiver and JMS transport sender configuration in the axis2.xml file.

**Note:** You must always run the message broker before you start Web Services Stack.

## **Forcing Deployment Over JMS Transport Only**

If not explicitly configured, a web service is deployed over all activated transports in Web Services Stack. However, you can restrict a web service to be deployed over JMS transport only.

**Note:** You can also specify the destination where the service listens for messages, as well as the name of the connection factory to be used. The service can use one of the connection factories defined within the JMS transport receiver in the axis2.xml configuration file.

## **Deploying over JMS Transport Only**

#### **To deploy over JMS transport only**

Configure the web service's services.xml file by adding the element in bold:

```
<service ...> 
<transports> 
<transport>jms</transport> 
</transports>... 
</service>
```
Or:

Use Web Services StackDesigner plug-in at deployment time by selecting **JMS Transport** from the list of transports in the **Services** tab.

## **Specifying the Connection Factory Name**

You can specify a name for the connection factory that the Web service will use. This can be done by modifying directly the services.xml file, or by using the Web Services StackDesigner plug-in. The parameters that define the connection factory name are optional. If they are not specified, the service uses the default connection factory (named as default in the configuration of the JMS transport receiver in the axis2.xml file) and listens for messages on a JMS queue by the same name as the name of the service.

You can specify the connection factory name through the services.xml file by adding the elements in bold. The connection factory can be any of the connection factories defined in axis2.xml and the destination name can be anything. "transport.jms.ConnectionFactory" and "myQueueConnectionFactory" are samples for values of parameters.

```
<service ...> 
<transports> 
<transport>jms</transport> 
</transports> 
<parameter name="transport.jms.ConnectionFactory" 
locked="true">myQueueConnectionFactory</parameter> 
<parameter 
name="transport.jms.Destination" 
locked="true">dynamicQueues/TestQueue</parameter> 
... 
</service>
```
You can also use the Web Services StackDesigner plug-in to specify the connection factory name.

#### **To specify the connection factory name using the Web Services StackDesigner plug-in**

- 1. In the **Project Explorer** view, select the Web service archive that will use the connection factory.
- 2. Click the **Services** tab.
- 3. To specify the connection factory, in the **Properties** section:
- a. Click **Add**.
- b. Type "transport.jms.ConnectionFactory" in the **Name** field.
- c. Type "myQueueConnectionFactory" (or another connection factory defined in axis2.xml) in the **Value** field.
- d. Click **OK**.
- 4. To add the destinations:
	- a. Click **Add**.
	- b. Type "transport.jms.Destination" in the **Name** field.
	- c. Type "dynamicQueues/TestQueue" (or other value of your choice) in the **Value** field.
	- d. Click **OK**.

The connection factory name is now set and visible in the **Services.xml** tab.

For more information about working with the Web Services StackDesigner plug-in, see *Software AG Designer Plug-in*.

## **Invoking a Web Service Over JMS Transport (Client-side Configuration)**

To make a call to a web service over JMS transport, you have to configure the client's repository.

#### **To invoke a web service over JMS**

1. Uncomment the sections that define the transport receiver and transport sender with name=" $\gamma$ ms" in the client's axis2.xml configuration file:

<transportReceiver name="jms" ... /><transportSender name="jms" ... />

- 2. Engage globally the WS-Addressing module (addressing.mar) in the client's axis2.xml file. <module ref="addressing"/>
- 3. Ensure the WS-Addressing module (addressing.mar) is present in the /modules directory in the client's repository.

# <span id="page-54-0"></span>**Mail Transport in Web Services Stack Web Application**

## **Prerequisites**

The activation of mail transport in Web Services Stack requires a mail server that transfers e-mail messages. The Apache Java Enterprise Mail Server (James) is an open source SMTP and POP3 mail server that is used by Web Services Stack.

After you have installed and configured your mail server, you have to create accounts. You need to create a mail account that represents the e-mail address of Web Services Stack. Additional accounts can be created to correspond to different clients.

### **Installing Apache James Server**

#### **To install Apache James server**

- 1. Download the archive with the binary distribution of the Apache James mail server from the [Apache](http://james.apache.org/download.cgi) James website.
- 2. Extract the files from the downloaded archive to a JAMES\_HOME directory of your choice.
- 3. Start and stop the mail server once so that it unpacks its configuration files.

## **Opening the Configuration Files for Editing**

#### **To open the configuration files for editing**

- 1. Open the command prompt.
- 2. Navigate to JAMES\_HOME/bin directory.
- 3. Run run.bat to start the server.
- 4. Use the CTRL+C command to stop the mail server.
- 5. Type the ipconfig/all command to check your network configuration.

**Note:** You need this information for the next instruction (configuring the DNS servers).

## **Configuring the DNS Servers in the Mail Server**

#### **To configure the DNS servers in the mail server**

- 1. Open the config.xml file under the JAMES\_HOME/apps/james/SAR-INF directory.
- 2. Find the tag <*dnsserver* > and enter the IP address of each DNS server from your network configuration as shown in the following example:

```
<dnsserver> 
<servers> 
<server>[DNS.Server.IP.address]</server> 
<server>...</server> 
</servers> 
...</dnsserver>
```
**Note:** Apache James mail server requires the valid IP addresses of the DNS servers in your network configuration.

3. Start the mail server again.

For more information on configuring the Apache James mail server, see the [Apache](http://james.apache.org/server/2.3.1/index.html) [James documentation](http://james.apache.org/server/2.3.1/index.html).

### <span id="page-56-0"></span>**Creating Accounts in the Mail Server**

#### **To create an account**

1. Start the Apache James mail server if it is not started.

To start Apache James Server, run the console command prompt, navigate to JAMES\_HOME/bin directory and run run.bat.

2. Start James Remote Manager Service (this tool is used for administration purposes).

Run the console command prompt and type the following telnet command:

telnet localhost 4555

Port number 4555 is the default port, where the Remote Manager Service starts. It is configured in the James configuration file (JAMES\_HOME/apps/james/SAR-INF/ config.xml). If you have changed the default port number in a previous step, use the new value in the preceding command.

3. Log on the Remote Manager. You are prompted for the logon ID and password. They are configured in the James configuration file (JAMES\_HOME/apps/james/SAR-INF/ config.xml). The initial values are "root" for both, the ID and the password, unless you have changed them.

Type "root" for the logon ID and for the password.

4. Create the account. The command for adding a new user is adduser username password. After executing the command, you get a confirmation.

Type the following command:

adduser server wsstack

5. Exit the Remote Manager Service using the quit command.

After you have executed the commands in the command prompt, you get a result similar to the following one:

>telnet localhost 4555JAMES Remote Administration Tool 2.3.1 Please enter your login and passwordLogin id:rootPassword:root Welcome root. HELP for a list of commandadduser server wsstack User server addedquitBye

## **Activating Mail Transport**

There are prerequisites for the activation of mail transport. Refer to the following instructions and the description of the required parameters for the transport receiver and the transport sender.

#### **To activate mail transport in Web Services Stack**

1. Open the axis2.xml configuration file under the webapps/wsstack/WEB-INF/conf directory for the Web Services Stack web application.

**Note:** For Web Services Stack that uses Software AG Runtime the axis2.xml file is in the following directory: <*Software AG\_directory*>/profiles/CTP/workspace/wsstack/ repository/conf/.

2. Configure the context root of Web Services Stack.

In the axis2.xml file, find the parameter with the name contextRoot. Uncomment it (if it is commented) and ensure that its value is "wsstack":

<parameter name="contextRoot" locked="false">wsstack</parameter>

3. Activate the mail transport receiver and the mail transport sender.

In the axis2.xml file find and uncomment the sections that define the transport receiver and the transport sender with name="mailto":

<transportReceiver name="mailto" … /><transportSender name="mailto" … />

The parameters under the transport receiver and the transport sender have fake default values. They need to be verified.

### **Required Parameters for the Transport Receiver**

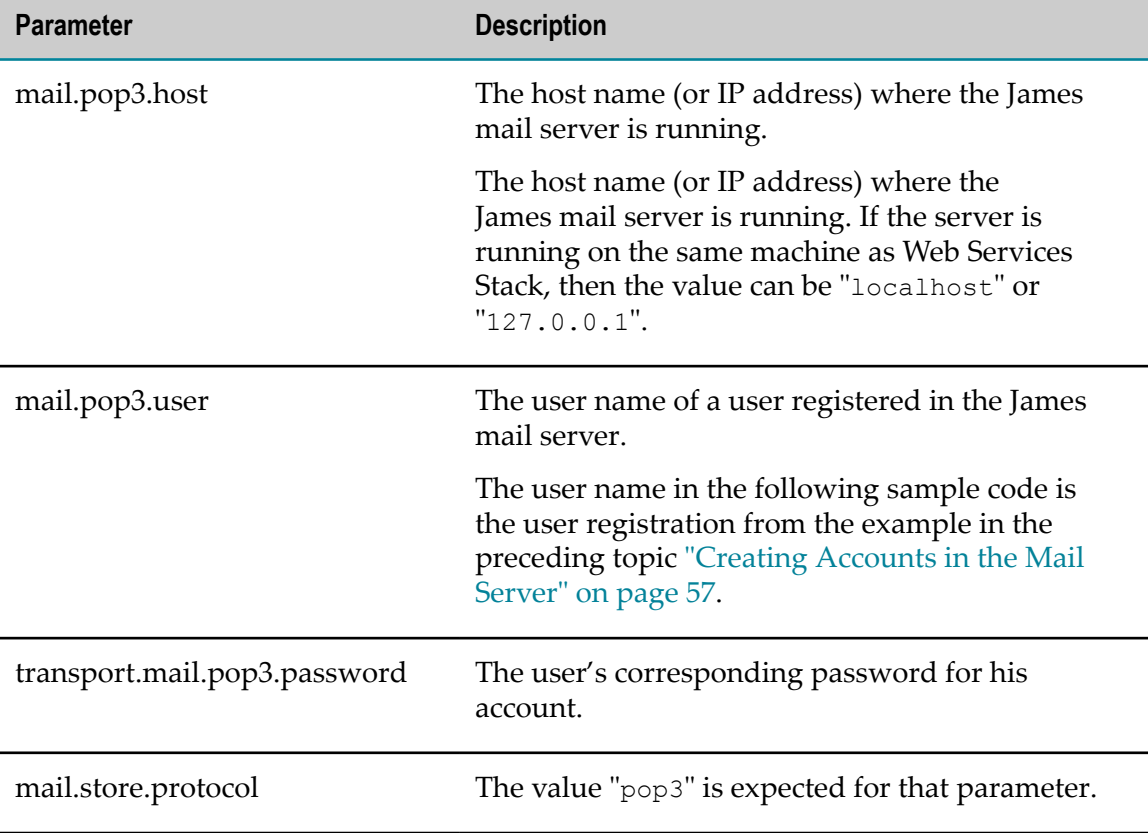

The following table lists the required parameters and their description:

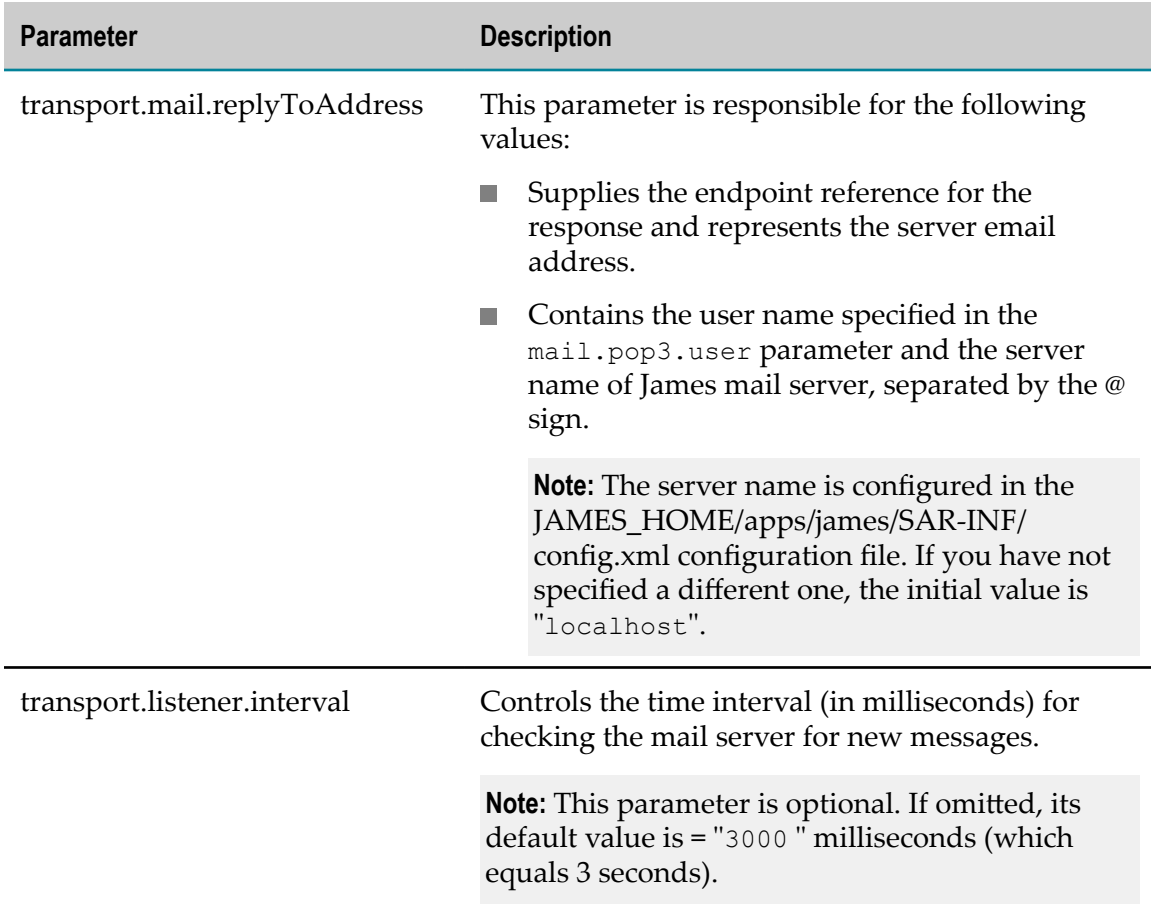

Following is a sample code listing of the usage of the required parameters for the transport receiver:

```
<transportReceiver name="mailto" 
class="org.apache.axis2.transport.mail.SimpleMailListener">
<parameter name="mail.pop3.host">localhost</parameter> 
<parameter name="mail.pop3.user">server</parameter> 
<parameter name="transport.mail.pop3.password">wsstack</parameter> 
<parameter name="mail.store.protocol">pop3</parameter> 
<parameter name="transport.mail.replyToAddress">server@localhost</parameter> 
<parameter name="transport.listener.interval">3000</parameter> 
</transportReceiver>
```
## **Required Parameters for the Transport Sender**

The following table lists the required parameters and its description:

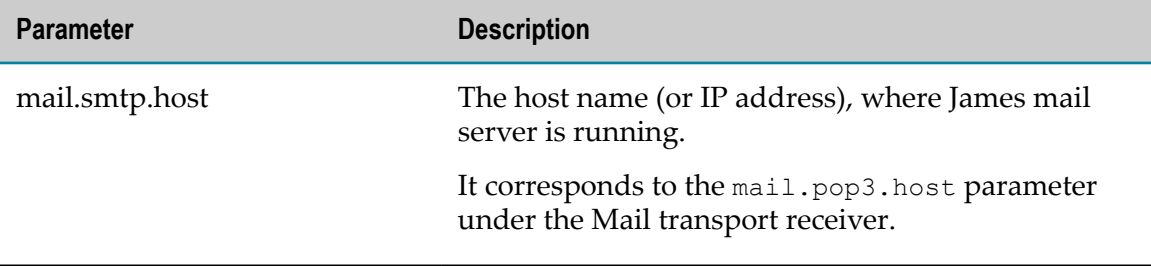

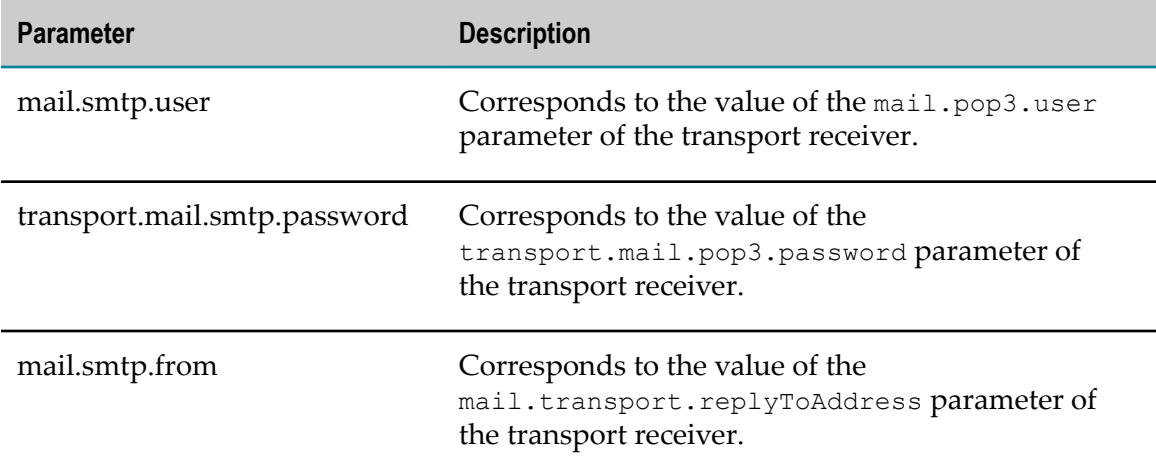

Following is a sample code listing of the usage of the required parameter for the transport sender:

```
<transportSender name="mailto" 
class="org.apache.axis2.transport.mail.MailTransportSender"> 
<parameter name="mail.smtp.host" locked="false">localhost</parameter> 
<parameter name="mail.smtp.user">server</parameter> 
<parameter name="transport.mail.smtp.password">wsstack</parameter> 
<parameter name="mail.smtp.from">server@localhost</parameter></transportSender>
```
# **Forcing Deployment Over Mail Transport Only**

If you want to restrict a web service to be deployed only over Mail transport, you must add the following element in the web service's services.xml file:

```
<service ...> 
<transports> 
<transport>mailto</transport> 
</transports>...</service>
```
If not configured explicitly, a web service is deployed over all activated transports in Web Services Stack.

## **Invoking a Web Service Over Mail Transport**

To call a web service over mail transport, configure the client's repository.

#### **To configure the client's repository**

- 1. In the client's axis2.xml configuration file, find and uncomment the sections that define the transport receiver and transport sender with name="mailto":
- 2. Check the parameters under the mail transport receiver and the mail transport sender. You must configure the user name, the password, and the e-mail address of a user registered in the James mail server. That user must be different from the one configured in Web Services Stack.

For more information, see *Activating Mail Transport*.

# **Sample Client Configuration**

Following is a sample code listing of client configuration with a user that is registered in the James mail server. The user name is "client" and the password is "pass":

```
<transportReceiver name="mailto" 
class="org.apache.axis2.transport.mail.SimpleMailListener"> 
<parameter name="mail.pop3.host">localhost</parameter> 
<parameter name="mail.pop3.user">client</parameter> 
<parameter name="mail.store.protocol">pop3</parameter> 
<parameter name="transport.mail.pop3.password">pass</parameter> 
<parameter name="transport.mail.replyToAddress">client@localhost</parameter> 
<parameter name="transport.listener.interval">3000</parameter> 
</transportReceiver><transportSender name="mailto" 
class="org.apache.axis2.transport.mail.MailTransportSender"> 
<parameter name="mail.smtp.host">localhost</parameter> 
<parameter name="mail.smtp.user">client</parameter> 
<parameter name="transport.mail.smtp.password">pass</parameter> 
<parameter name="mail.smtp.from">client@localhost</parameter> 
</transportSender>
```
# **5 Configuring Web Services Stack Monitoring and Logging**

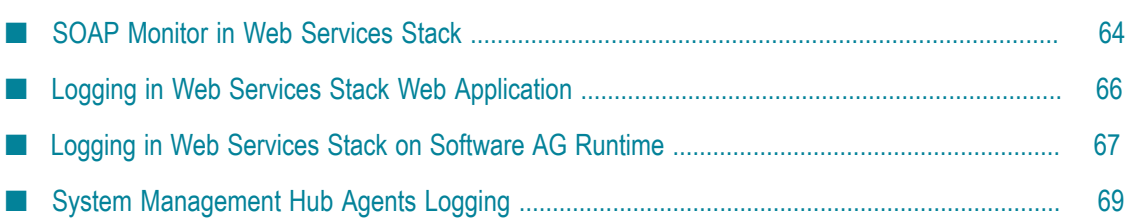

This document covers the logging facility and the utility for monitoring of SOAP messages.

# <span id="page-63-0"></span>**SOAP Monitor in Web Services Stack**

## **Overview**

The distribution of Software AG Web Services Stack comes with a SOAP monitor that allows users to monitor SOAP messages exchanged between Web service clients and Web services running in Web Services Stack.

SOAP messages are shown with the structure that they have after they have passed all system phases in the Axis 2 engine. This means that the original SOAP messages, sent by a user, can be visually different, but semantically equal to the ones shown into the SOAP monitor. Examples of such a case are MTOM SOAP messages. SOAP monitor shows the binary data exchanged "by value" (included into the SOAP message itself). On the other hand, the original SOAP message has MIME parts in it.

For example, take a binary data shown into a TCPMon (general purpose tcp monitor). To make easy to understand, only part of the message related to the MTOM-ized binary data is shown:

```
<ns1:binaryData><xop:Include 
href="cid:1.urn:uuid:EFF202258F699D83131220514272228@apache.org" 
xmlns:xop="http://www.w3.org/2004/08/xop/include" /></ns1:binaryData>…-- 
MIMEBoundaryurn_uuid_EFF202258F699D83131220514272117Content-Type: 
text/plainContent-Transfer-Encoding: binaryContent-ID: 
<1.urn:uuid:EFF202258F699D83131220514272228@apache.org>text-- 
MIMEBoundaryurn_uuid_EFF202258F699D83131220514272117—
```
The binary data that a SOAP monitor shows is the following:

<ns1:binaryData>dGV4dA==</ns1:binaryData>

As you can see, the binary data is shown "by value". This is because it was already processed by the system phases of the Axis 2 engine.

# **Using SOAP Monitor in Web Services Stack Web Application**

SOAP monitor is disabled by default.

#### **To enable SOAP monitor**

- 1. Open the web.xml file that is located in the WEB-INF directory of the wsstack webapp.
- 2. Uncomment the <servlet-name>SOAPMonitorService</servlet-name> part.
- 3. Uncomment the <servlet-mapping> part.
- 4. Copy the following SOAPMonitor classes from soapmonitor folder and paste them directly under the expanded wsstack context root:

```
org\apache\axis2\soapmonitor\applet\SOAPMonitorApplet$ServiceFilterPanel.cl
```

```
assorg\apache\axis2\soapmonitor\applet\SOAPMonitorApplet$SOAPMonitorData.cl 
assorg\apache\axis2\soapmonitor\applet\SOAPMonitorApplet$SOAPMonitorFilter. 
classorg\apache\axis2\soapmonitor\applet\SOAPMonitorApplet$SOAPMonitorPage. 
classorg\apache\axis2\soapmonitor\applet\SOAPMonitorApplet$SOAPMonitorTable 
Model.classorg\apache\axis2\soapmonitor\applet\SOAPMonitorApplet$SOAPMonito 
rTextArea.classorg\apache\axis2\soapmonitor\applet\SOAPMonitorApplet.class
```
**Important:** Ensure you keep the classes packaging structure.

5. Engage the soapmonitor Axis 2 module globally in the axis2.xml by adding the following line:

<module ref="soapmonitor"/>

You can engage it in the same way for a service in the services.xml file.

- 6. Restart the servlet container or the wsstack webapp.
- 7. Go to http://<*host* >:<*port* >/wsstack/SOAPMonitor to start using the SOAP monitor.

For more information on the SOAP monitor configuration, see the [Apache](http://axis.apache.org/axis2/java/core/docs/soapmonitor-module.html) [documentation.](http://axis.apache.org/axis2/java/core/docs/soapmonitor-module.html)

## **Using SOAP Monitor in Web Services Stack on Software AG Runtime**

SOAP monitor is disabled by default.

#### **To enable SOAP monitor**

- 1. Open the axis2.xml file that is located in the <*Software AG\_directory*>\profiles\CTP \workspace\wsstack\repository\conf directory.
- 2. Engage the soapmonitor Axis2 module globally in the axis2.xml by adding the following line:

<module ref="soapmonitor"/>

You can engage it the same way for a service in the services.xml file.

3. Add a soapMonitorPort parameter which defines the port to use for communication with the SOAP Monitor Applet

<parameter name="soapMonitorPort">5001</parameter>

**Note:** If the port parameter is missing or empty, the SOAP Monitor servlet will not be available.

- 4. Restart Software AG Runtime.
- 5. Go to http://<*host*>:<*port*>/wsstack/SOAPMonitor to start using the SOAP monitor.

For more information on the SOAP monitor configuration, see the [Apache](http://axis.apache.org/axis2/java/core/docs/soapmonitor-module.html) [documentation.](http://axis.apache.org/axis2/java/core/docs/soapmonitor-module.html)

# <span id="page-65-0"></span>**Logging in Web Services Stack Web Application**

# **Overview**

Software AG Web Services Stack uses Apache Commons Logging (JCL) and its log4J facility. The JCL provides thin-wrapper log implementations for other logging tools, including the default log4J.

For more information on  $log_{4J}$  and logging services, see the [Apache documentation.](http://logging.apache.org/log4j/1.2/index.html)

**Note:** The distribution of Web Services Stack comes with a log4j.properties file and a commons-logging.properties file by default. You can find them in <*Web Services Stack\_directory* >/webapp/wsstack/WEB-INF/classes.

**Note:** Those files are also included in the wsstack.war web archive in <*Web Services Stack\_directory* >/webapp, in case you deploy Web Services Stack another servlet container or application server.

To enable log4J place the commons-logging.properties file into the given module classpath.

# **Log4J Logging Levels**

The log4j.properties files come with a default value of the logging level. You can change those values according to the requirements of your system.

The default logging level is info. Following are the standard levels in descending (in terms of priority) order:

- m. fatal
- m. error
- m. warn
- m. info
- m. debug
- **Tale** trace

**Note:** A lower level covers all levels above it. For example, if warn is set, then all logs of level error and fatal are logged, too.

It is important to ensure that the log messages are appropriate in content and severity. See the following table for guidelines on the usage of logging levels:

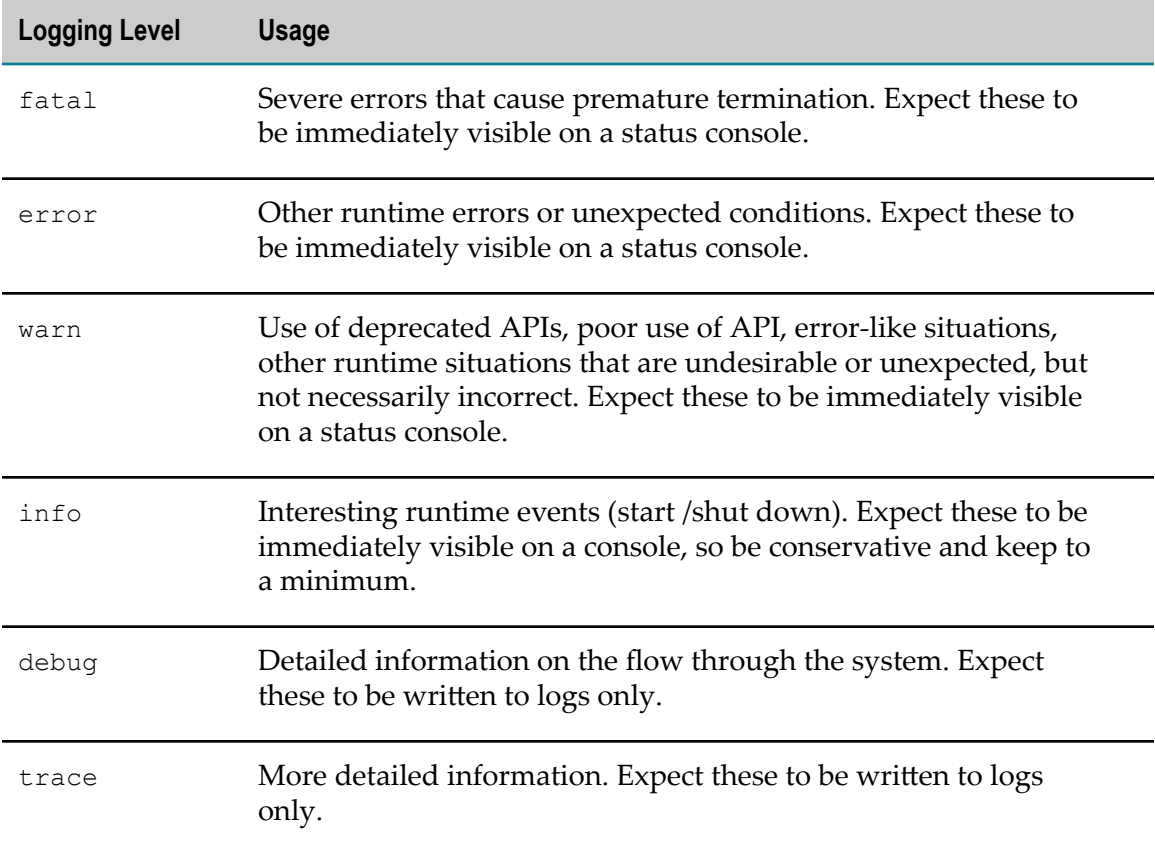

# <span id="page-66-0"></span>**Logging in Web Services Stack on Software AG Runtime**

## **Overview**

Software AG Web Services Stack running on Software AG Runtime uses Journal Logging as a logging mechanism. The Journal Logging is delivered with the following shared component bundle: com.softwareag.sc.core and its configuration file is located in the following directory on the file system: <*Software AG\_directory*>/profiles/<profile>/ configuration/logging/log\_config.xml

Basically, the format of the log\_config.xml file is the same as the format of the Log4J XML configuration. Apart from that, the Journal Logger contains several additional appenders than the standard Log4J appenders.

To enable logging and configure the corresponding severity, edit the log\_config.xml file and edit the following excerpt as shown in the sample below:

```
<root> <level value="info" /> <appender-ref ref="Platform.Console" /> 
<appender-ref ref="Platform.RollingLogFile" /></root>
```
# **Log4J Integration and Logging Levels**

The Journal Logger is a wrapper around Log4J and every Journal Logging (JL) logger wraps a standard Log4J logger. For this reason the JL component delivers Log4J as part of its implementation. The JL configuration is a standard Log4J configuration that sets up the underlying Log4J library. If you need you can use Log4J directly. You should add your Log4J settings to the JL configuration file.

The default logging level is info. Following are the standard levels in descending order (in terms of priority):

П fatal **Tale** error m. warn m. info m. debug n. trace

**Note:** A lower level covers all levels above it. For example, if warn is set, then all logs of level error and fatal are logged, as well.

It is important to ensure that the log messages are appropriate in content and severity. See the following table for guidelines on the usage of logging levels:

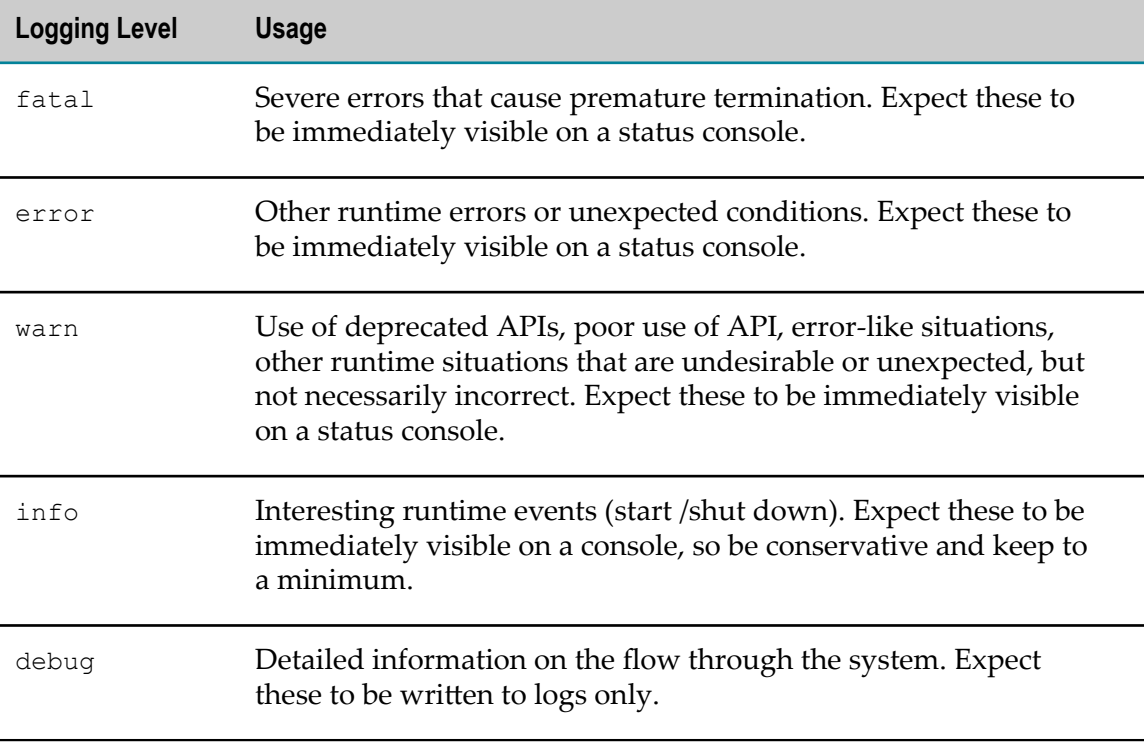

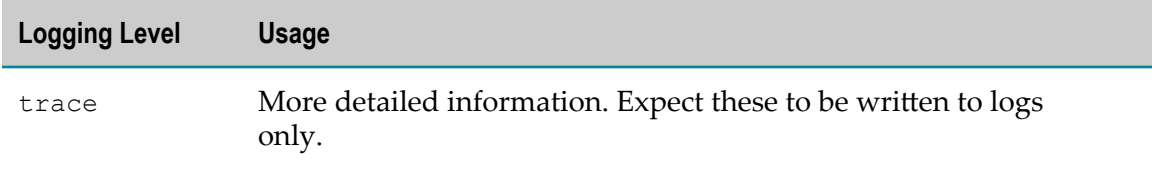

# <span id="page-68-0"></span>**System Management Hub Agents Logging**

Software AG Web Services Stack provides a logging mechanism for its agent programs that use the Software AG System Management Hub administration functionality. These agent programs are called System Management Hub agents. They manipulate the Web Services Stack environment under the System Management Hub web interface.

If you experience problems when using the administration tool, you must enable the logging for the System Management Hub agents to see a detailed message log. It is recommended to use this logging mechanism only when you want to search for faults in the operation of the system. Otherwise, the performance of your interface may decrease.

#### **To enable logging on System Management Hub agents**

- 1. Start the web interface of System Management Hub in a web browser.
- 2. To open the registry editor, navigate to:

Managed Hosts > <*host\_name* > > System Management Hub > Registry > HKEY\_LOCAL\_MACHINE\SOFTWARE\Software AG > System Management Hub > Products > Web Services Stack 9.6 > Versions > 9.6 > Parameters.

- 3. Right click the **Parameters** node.
- 4. On the menu that opens, click **Modify Value**.
- 5. Switch the value of the registry parameter enableLog to "1".
- 6. Click **OK**.

You can find the output log file in <*Software AG\_directory*>/WS-Stack/argus/wsstack.log.

# **6 Administering the Deployment of Web Services Stack**

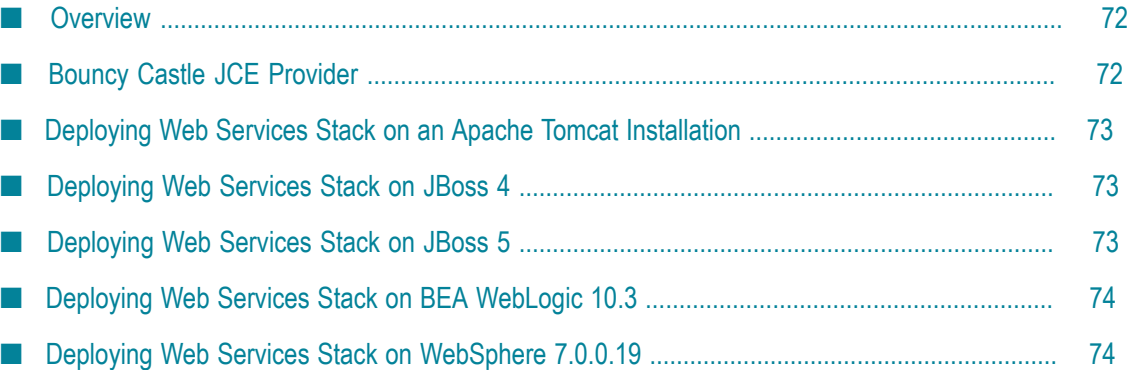

Software AG Web Services Stack contains a web application that can be deployed into any servlet container or application server that supports the Java Servlet standard. The deployable web archive is called wsstack.war and comes with the installation.

The option for generation, configuration and deployment of web services onWeb Services Stack allows the products to wrap an existing (legacy) server application and make it accessible to clients. Generally speaking, the product services are exposed as web services and deployed to a running Web Services Stack application.

# <span id="page-71-0"></span>**Overview**

The admin servlet is accessible at the following URL:

http://<*host\_name* >:<*port\_number* >/wsstack/

**Note:** Note:The default Software AG Runtime port is 10010. In case of deployment in custom application servers, the port is configured by the corresponding server administration tools.

After the deployment of the deployable web archive, you can click one of the links:

Services n.

> See a list of the available deployed services. After installation, you have deployed only the Version service (that gives information for the version of Axis 2) and Web Services Stack.

Validate

Check whether the required libraries for the system are in place and view system information

Administration

Access the administration tool installation.

# <span id="page-71-1"></span>**Bouncy Castle JCE Provider**

Web Services Stack distributes the Bouncy Castle JCE provider. It is required by the security module (Rampart) for retrieving cryptographic algorithms implementation used in encryption and/or signing of messages.

The Bouncy Castle provider is added to the runtime list of Java security providers (when required for the first time).

The Bouncy Castle provider might not be available to other web application if Web Services Stack is deployed in a servlet container and the Bouncy Castle classes are loaded from the Web Services Stack web application classloader. Once added to the global list of security providers no other application running in the same virtual machine will be able to add it again. In this case, if the Bouncy Castle is required
by other web application in the servlet container, place the Bouncy Castle JAR in a common/shared lib directory of the servlet container and ensure it is loaded from there and not by a web application classloader.

**Note:** If Web Services Stack is undeployed, it will take care of unregistering Bouncy Castle from the Java security providers list (only in case it was loaded by the Web Services Stack webapp classloader). In this case, you do not need to clean up the security providers or restart JRE.

# **Deploying Web Services Stack on an Apache Tomcat Installation**

### **To deploy Web Services Stack to your Apache Tomcat installation**

- 1. Stop the Apache Tomcat Server.
- 2. Navigate to the <*CATALINA\_HOME* >/conf/ directory.
- 3. Open the server.xml file.
- 4. Set the unpackWars parameter to true and save your changes.
- 5. Copy the wsstack.war file to the webapps directory of your Apache Tomcat installation.
- 6. Start Apache Tomcat.

The content of the wsstack.war file are expanded into the wsstack directory under the webapps directory of your Apache Tomcat installation.

### **Deploying Web Services Stack on JBoss 4**

#### **To deploy Web Services Stack to JBoss 4**

- 1. Stop JBoss.
- 2. Create a wsstack.war directory in the *JBoss\_directory* \server\default\deploy directory.
- 3. Unzip the content of the wsstack.war file into the wsstack.war directory.
- 4. Start JBoss.

# **Deploying Web Services Stack on JBoss 5**

#### **To deploy Web Services Stack on JBoss 5**

- 1. Stop JBoss.
- 2. Create a wsstack.war directory in the *JBoss\_directory* \server\default\deploy directory.
- 3. Unzip the content of the wsstack.war file into the wsstack.war directory.
- 4. Create a jboss-classloading.xml file with the following content:

```
<classloading xmlns="urn:jboss:classloading:1.0" 
  name="wsstack.war" 
   domain="wsstack" 
   export-all="NON_EMPTY" 
   import-all="true"> 
</classloading>
```
- 5. Copy the created jboss-classloading.xml file in the *JBoss\_directory* /server/deploy/ wsstack.war/WEB-INF directory.
- 6. Start JBoss.

# **Deploying Web Services Stack on BEA WebLogic 10.3**

The Web Services Stack application can be used on BEA WebLogic server versions 10.3.0 to 10.3.5.

### **To deploy Web Services Stack on BEA WebLogic**

- 1. Stop the BEA WebLogic server.
- 2. Copy the wsstack directory from *Software AG\_directory*\WS-Stack\webapp\wsstack directory into the autodeploy directory.
- 3. Start the BEA WebLogic Server.

# **Deploying Web Services Stack on WebSphere 7.0.0.19**

### **To deploy Web Services Stack on WebSphere 7.0.0.19**

- 1. Copy the *Software AG\_directory*/WS-Stack/webapp/wsstack.war file to a temporary location.
- 2. Unzip the war file.
- 3. Copy all the .mar files from WEB-INF/modules to WEB-INF/lib and change their extensions to .jar.

**Note:** There might be an issue with mapping of MAR files when using Microsoft Office. When you have Microsoft Office installed, you cannot rename those files using Windows Explorer. In this case, use the copy command prompt command. For example, <TEMP\_Directory>\WEB-INF\modules>copy addressing-1.41.mar addressing-1.41. jar copies the MAR file and changes its extension from MAR to JAR.

4. Recreate the WAR file using an application which supports creation of .zip files.

- 5. Log on to the Administrative Console and navigate to **Applications > New Application > New Enterprise Application**.
- 6. Enter the location of the wsstack.war file or browse for it using the **Browse** button, and then click **Next**.
- 7. Select the **Fast Path Prompt only when additional information is required** radio button, and then click **Next**.
- 8. Click **Next** and leave the default values for the options in the **Step 1 Select installation options**, **Step 2 Map modules for servers**, and **Step 3 Map virtual hosts for Web modules** screens.
- 9. Click **Next** to go to the **Step 4 Map context roots for Web modules** screen, and type wsstack in the **Context root** field.
- 10. Click **Save** to save the changes to the master configuration.
- 11. Navigate to **Applications > Application Types > Web Sphere Enterprise Applications**.
- 12. Select **wsstack\_war** to open the configuration dialog.
- 13. In the configuration dialog, click the **Class loading and update detection** link.
- 14. For **Class loader order**, select the **Classes loaded with local class leader first (parent last)** radio button.
- 15. For **WAR class leader policy**, select the **Single class leader for application** radio button.
- 16. Navigate to **Applications > Application Types > WebSphere Enterprise Applications**.
- 17. Start the Web Services Stack web application.

# **7 Using the WSS Administration Module**

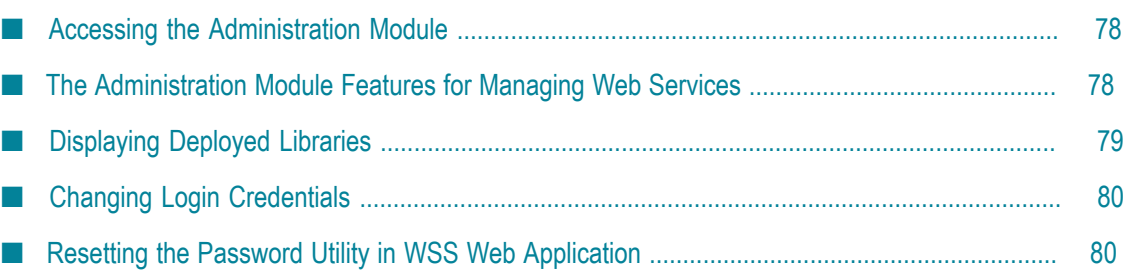

You can manage Web services using the administration module.

**Note:** The administration functionality is also available through System Management Hub (SMH). For details, see the System Management Hub documentation.

The information on the administration module is organized under the following sections:

- [Accessing the Administration Module](#page-77-0) ×
- The [Administration](#page-77-1) Module Features for Managing Web Services ×
- [Displaying](#page-78-0) Deployed Libraries m.
- [Changing Login Credentials](#page-79-0) ×
- Resetting the Password Utility in WSS Web [Application](#page-79-1) n.

### <span id="page-77-0"></span>**Accessing the Administration Module**

Use the following URL to access the Web Services Stack administration module:

http://*<host\_name>* :*<port\_number>* /wsstack/axis2-admin/

For example: http://localhost:10010/wsstack/axis2-admin/.

The administration module is secured by default with administrator's logon credentials configured in the axis2.xml configuration file.

- If Web Services Stack is deployed as a web application, the file location is WEB-INF/ conf/axis2.xml.
- If Web Services Stack is deployed on Software AG Runtime, the file location is <*Software AG\_directory*>/profiles/CTP/workspace/wsstack/repository/conf/axis2.xml.

#### **To log on to the administration module**

1. Provide the logon credentials that are specified in the axis2.xml configuration file. The default user name is "admin" and the default password is "axis2".

See [Changing Login Credentials](#page-79-0) for details on changing the default user name and password at first login.

# <span id="page-77-1"></span>**The Administration Module Features for Managing Web Services**

Following are the features of the administration module for managing Web services:

- Upload service п
- List available services
- List available service groups F.
- List available modules m.
- List globally engaged modules m.
- List available phases n.
- View global chains n.
- View operation specific chains ×
- Engage module for all services P.
- Engage module for a Service Group n.
- п Engage module for a Service
- Engage module for an Operation n.
- Deactivate service n.
- m. Activate service
- Edit parameters of a service F.

For more information on the functionalities of the Axis 2 administration module, see the [Apache Tomcat documentation.](http://axis.apache.org/axis2/java/core/docs/webadminguide.html)

# <span id="page-78-0"></span>**Displaying Deployed Libraries**

This section shows you how to display a list of the deployed Web Services Stack libraries.

The administration module provides you with an easy access to the list of the deployed libraries with information about them such as library name, JAR file details, and version number. The deployed libraries are JAR files that are installed with the Web Services Stack installation or at the deploy time of its web archive. You might use the list of these libraries for troubleshooting.

#### **To display a list of the deployed Web Services Stack libraries**

1. Type http://<host\_name>:<port\_number>/wsstack/ in your browser.

**Note:** The default port for the deployment of Web Services Stack on Software AG Runtime is 10010.

- 2. Click the **Validate** link on the welcome page.
- 3. Scroll down the Web Services Stack validation page.

# <span id="page-79-0"></span>**Changing Login Credentials**

With the Administration Tool, the wsstack argus agents that perform all the administration tasks use the security settings provided by the product. In this case, your web services are secured.

With the administration module, there are default user credentials for logging on to it. If you do not change them after Web Services Stack is installed, you may be exposed to a security threat through the administration module.

**Note:** In case you want to connect to Web Services Stack from System Management Hub, provide the logon credentials for the administration module.

Web Services Stack provides you with the option to change the user credentials for the administration module. The user name can be changed in the configuration file using a text editor. The password, however, must not be modified by editing the axis2.xml file. Use the graphical user interface of Web Services Stack to change the password.

### **Changing the User Name**

#### **To change the user name**

1. You can change the default user name with the *userName* parameter in the axis2.xml configuration file.

### **Changing the Password**

### **To change the password**

- 1. Log on to the administration module.
- 2. Click on the **Change Password** button in the administration page header.

**Note:** If the Web Services Stack configuration file cannot be modified by the web application, you are notified that the password change is disabled with the "Password change is disabled" error. In this case, you must use the Reset Password Utility of Web Services Stack.

# <span id="page-79-1"></span>**Resetting the Password Utility in WSS Web Application**

The Reset Password Utility is the resetPassword script available in the *Software AG\_directory*\WS-Stack\bin directory of the Web Services Stack installation. The script requires write permission over the configuration file. After resetting the password, restart Web Services Stack for the changes to take effect.

This utility is used in the following scenarios:

Restoring a password that you have forgotten m.

Because the password is transformed into a hash, using an algorithm that cannot be reversed, it is not possible to restore a forgotten password. In that case, you can reset it using the Reset Password Utility.

Changing the default password when you have received the "Password change is n. disabled" error.

Following is a list of the cases in which you can receive this error:

- L. Web Services Stack web application WAR is archived upon deployment
- Web Services Stack web application WAR is not archived upon deployment, L. but the web application is not granted write permissions for the WEB-INF/conf/ axis2.xml file.
- Web Services Stack web application has not been deployed with the standard m. configuration file (WEB-INF/conf/axis2.xml). Instead, a URL configuration file or a JAR resource configuration file has been used.

### **Resetting a Forgotten Password**

#### **To reset a forgotten password**

- 1. Run the resetPassword script in the *Software AG\_directory*\WS-Stack\bin directory.
- 2. Restart Web Services Stack for the changes to take effect.

### **Changing the Password when WSS Web Application WAR is Archived upon Deployment**

#### **To change the password when the Web Services Stack web application WAR is archived upon deployment**

- 1. Retrieve the configuration file.
- 2. Run the resetPassword script in the *Software AG\_directory*\WS-Stack\bin directory.
- 3. Replace the original configuration file.
- 4. Restart Web Services Stack for the changes to take effect.

### **Changing the Password when WSS Web Application WAR is not Archived upon Deployment**

Use the following procedure if you want to change the password when the Web Services Stack web application WAR is not archived upon deployment, but the web application is not granted write permissions for the WEB-INF/conf/axis2.xml file.

#### **To change the password when the Web Services Stack web application WAR is not archived upon deployment**

- 1. Retrieve the configuration file.
- 2. Run the resetPassword script in the /bin directory.
- 3. Replace the original configuration file.
- 4. Restart Web Services Stack for the changes to take effect.

### **Changing the Password when WSS Web Application is not Deployed with the Standard Configuration File**

Use the following procedure if you want to change the password when the Web Services Stack web application has not been deployed with the standard configuration file (WEB-INF/conf/axis2.xml).

### **To change the password when the Web Services Stack web application has not been deployed with the standard configuration file**

- 1. Retrieve the configuration file.
- 2. Run the resetPassword script in the *Software AG\_directory*\WS-Stack\bin directory.
- 3. Replace the original configuration file.
- 4. Restart Web Services Stack for the changes to take effect.